MIIIN AIIlaHIIIUNA **MIKROPROSESOR & Teknik Antarmuka 1**  ARDUINO

**PROGRAM STUDI TEKNIK TELKOMUNIKASI**  Semester 4

**Akuwan Saleh, MT**

### **PENILAIAN**

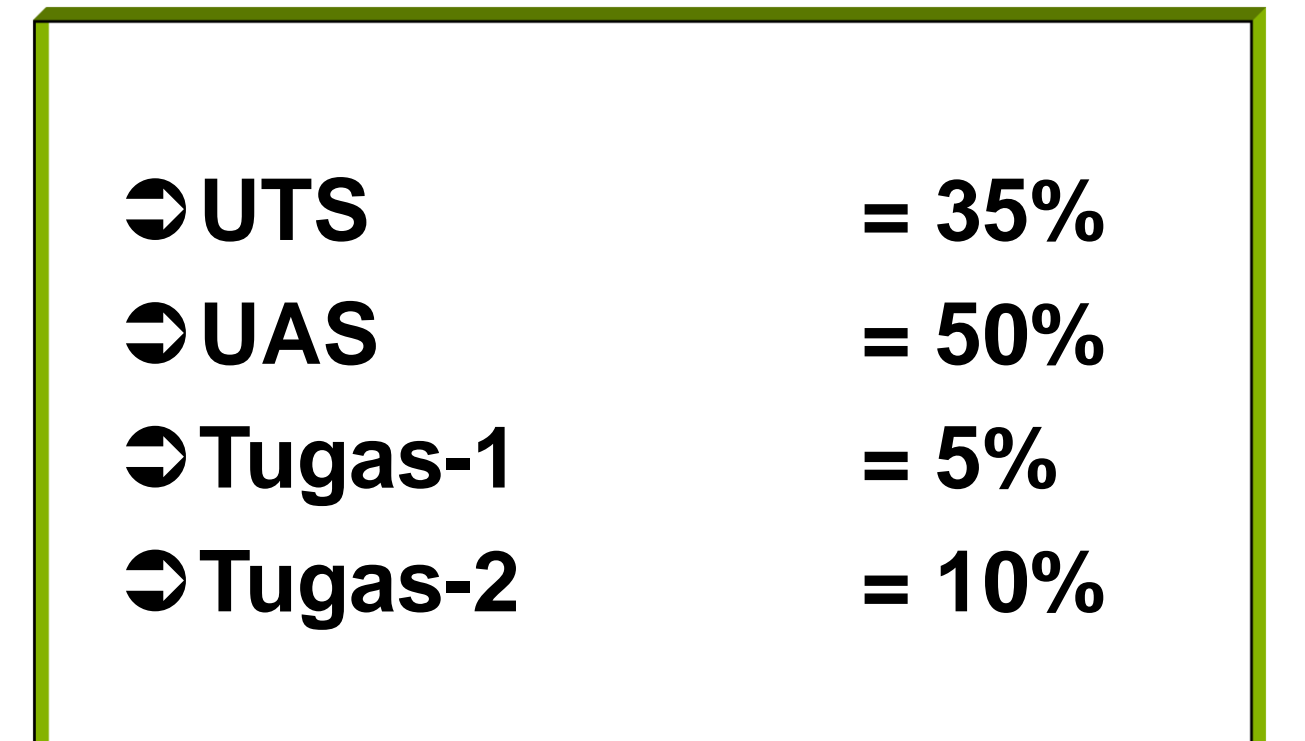

## REFERENSI

- Julien Bayle, "C Programming for Arduino", Packt Publishing Ltd, Birmingham, May 2013.
- James Floyd K & Harold T , "Arduino Adventure Escape from Gemini Station", Apress, 2013.
- Famosa Studio Arduino Starter Kit Manual V1.0, Famosa Studio, 2013.
- Martin E, Joshua N, & Jordan H, "Arduino in Action",Maniing Publications.Co, USA, 2013.
- Jack Purdum, "Beginning C for Arduino, Learn C Programming for the Arduino and Compatible Microcontrollers", Apress, 2012.
- John-David Warren, Josh Adams, and Harald Molle, "Arduino Robotics", Springe, New York, 2011.
- \_\_\_\_\_\_\_, Sistem minimum Arduino Uno/ATmega328, Instruction Manual, 2010.

### **MATERI**

- **1. PENDAHULUAN**
- **2. ANTARMUKA MIKROKONTROLER DENGAN LIGHT EMITTING DIODE (LED)**
- **3. ANTARMUKA MIKROKONTROLER DENGAN SAKLAR**
- **4. ANTARMUKA MIKROKONTROLER DENGAN LED DOT MATRIK**
- **5. ANTARMUKA MIKROKONTROLER DENGAN KEYPAD**
- **6. ANTARMUKA MIKROKONTROLER DENGAN SEVEN SEGMEN (7-S)**
- **7. ANTARMUKA MIKROKONTROLER DENGAN LCD 2x16**
- **8. PEMROGRAMAN MELODY**
- **9. ANALOG INPUT (ADC)**
- **10. KOMUNIKASI SERIAL**
- **11. ANTARMUKA MIKROKONTROLER DENGAN LM 35**
- **12. ANTARMUKA MIKROKONTROLER DENGAN LDR**
- **13. ANTARMUKA MIKROKONTROLER DENGAN LAMPU AC 220V**
- **14. ANTARMUKA MIKROKONTROLER DENGAN MOTOR DC**
- **15. ANTARMUKA MIKROKONTROLER DENGAN SENSOR ULTRASONIC**
- **16. Demo Tugas Proyek Semester**

# **5. ANTARMUKA MIKROKONTROLER DENGAN KEYPAD**

# **TUJUAN**

- Melakukan proses scanning pada keypad sebagai input
- Dapat membuat proses kontrol display LED sebagai output

# **DASAR TEORI**

- *Keypad :* rangkaian tombol yang berfungsi untuk memberi sinyal pada suatu rangkaian dengan menghubungkan jalur-jalur tertentu.
- *Keypad :* terdiri dari sejumlah saklar/tombol, yang terhubung sebagai baris dan kolom.
- *Keypad :* ada berbagai macam berdasarkan jumlah tombolnya. Misalnya 3×4 dan 4×4.
- *Keypad :* sebagai suatu input pada beberapa peralatan yang berbasis mikroprosessor atau mikrokontroller.

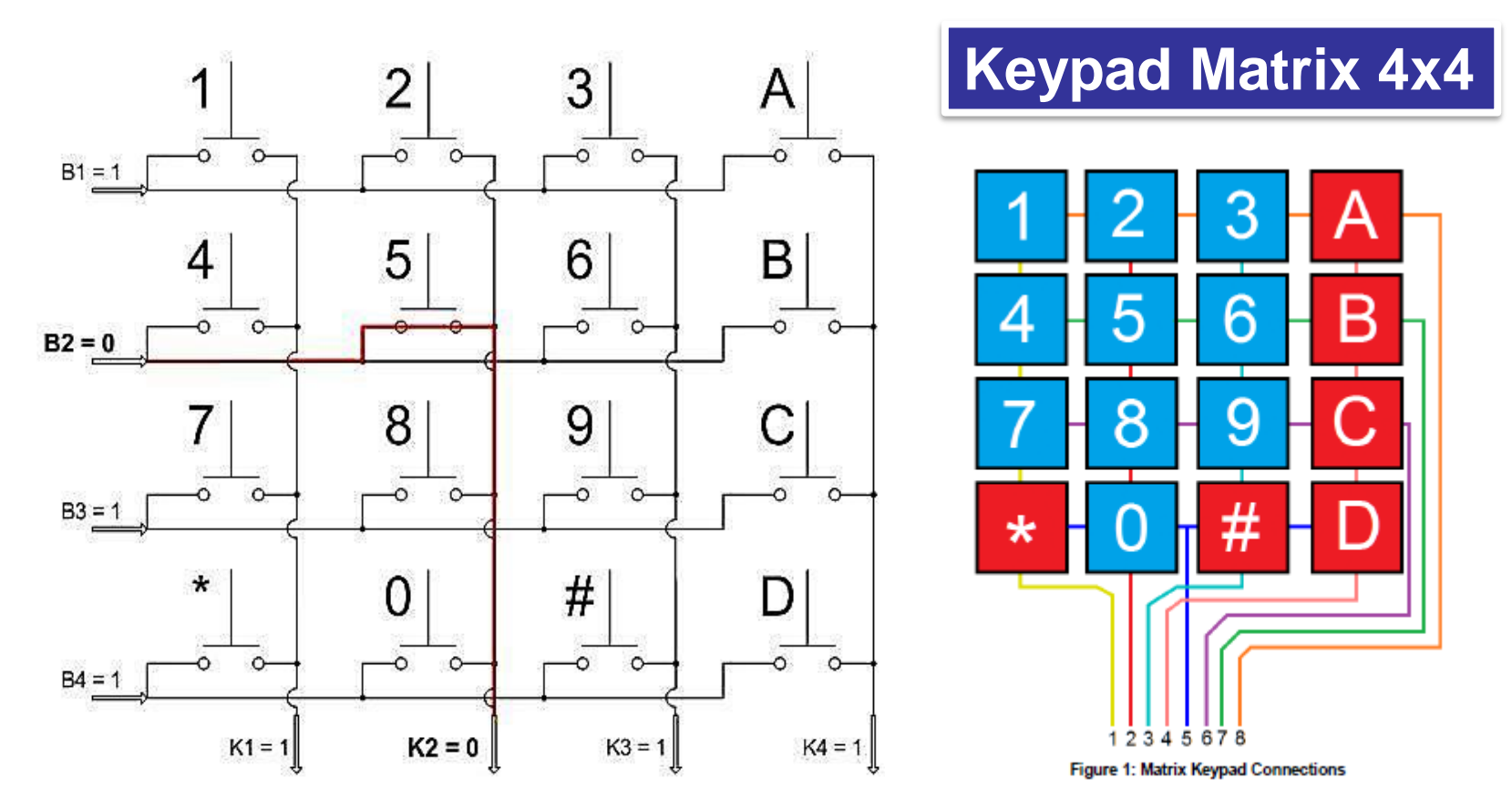

Tombol yang ditekan adalah tombol "**5**". B2 bernilai **nol**, sedangkan B1, B3, dan B4 adalah **satu**. Kemudian dengan mengetahui bahwa *asal data dari B2*, dan umpan-baliknya terdeteksi *pada K2*, maka dapat disimpulkan bahwa tombol yang ditekan adalah tombol "**5**".

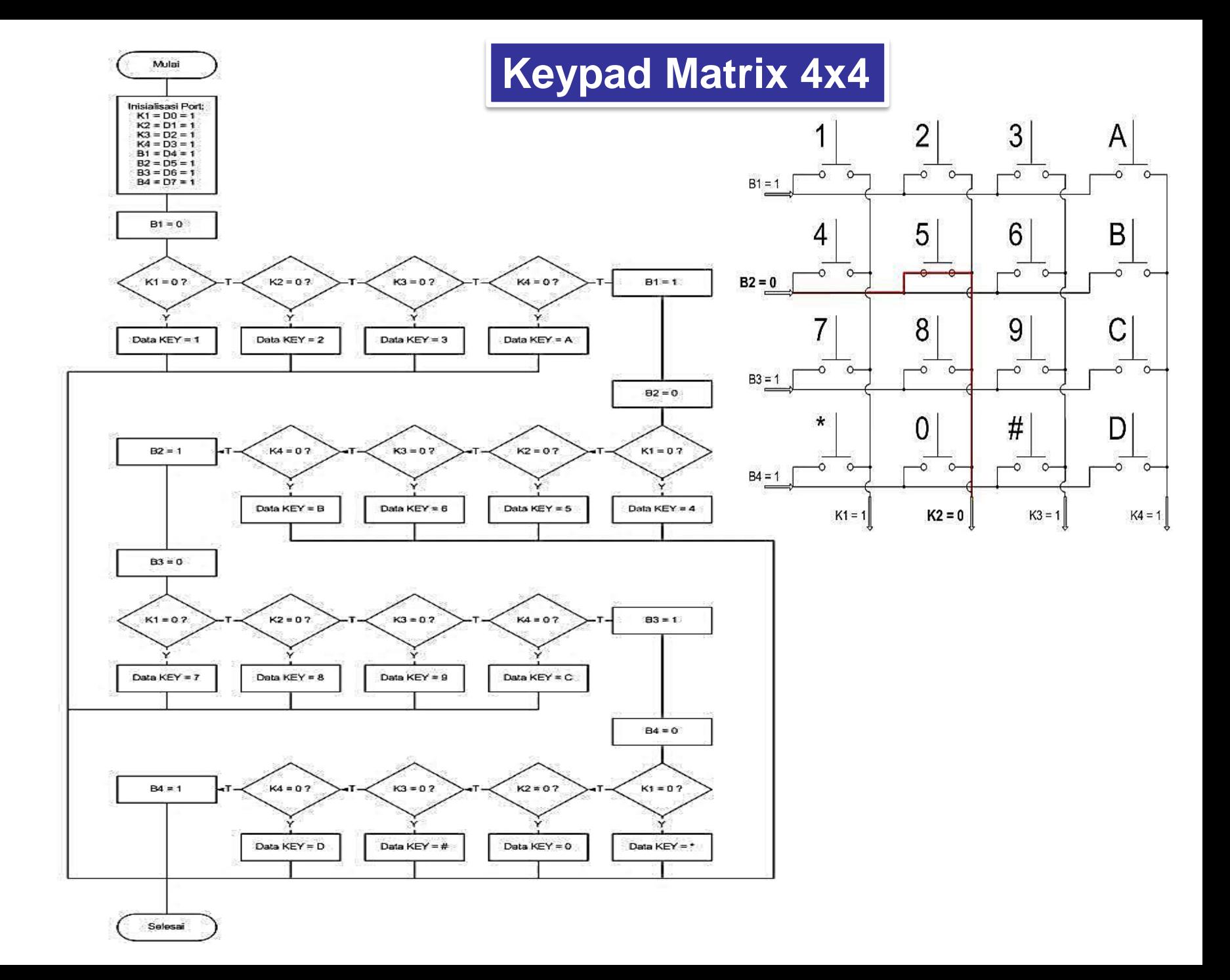

#### **Keypad Matrix 3x4**

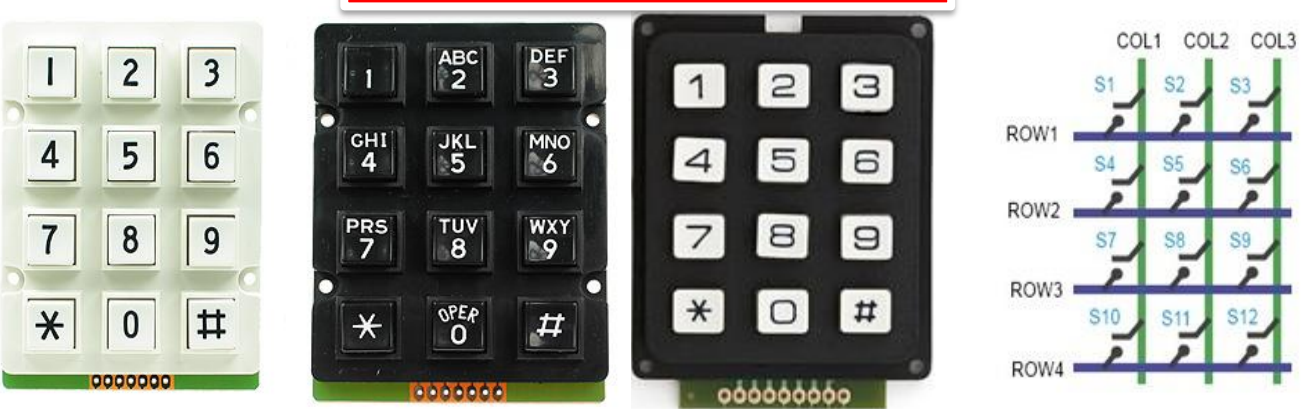

- Agar mikrokontroller dapat melakukan scan keypad, maka port mengeluarkan salah satu bit dari 3 bit yang terhubung pada kolom dengan logika low "0" , selanjutnya membaca 4 bit pada baris untuk menguji jika ada tombol yang ditekan pada kolom tersebut.
- Banyak peralatan yang menggunakan keypad, misalnya : *remote control TV*, *Hand phone*, dll.

### **Scanning Keypad**

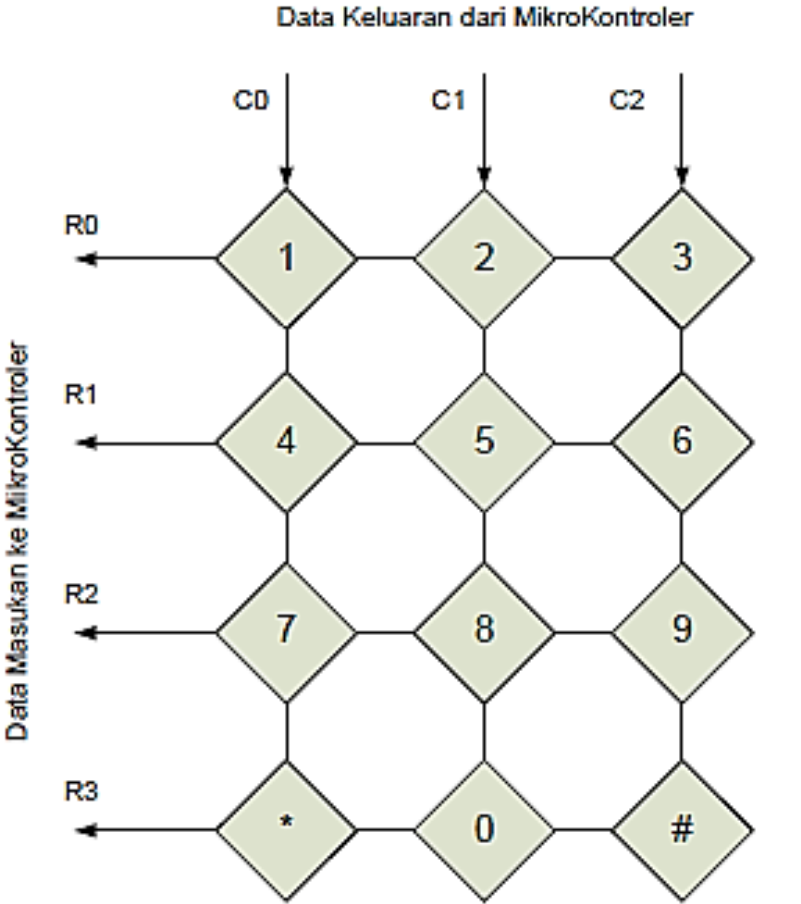

C0-C2 dihubungkan dengan (Output) keluaran dari Mikroprosesor R0-R3 dihubungkan (Input) masukan ke Mikroprosesor

#### **Prinsip Kerja Keypad**

- $\checkmark$  Proses scaning keypad dilakukan untuk setiap kolom C0-C2 dengan memberikan logika "**0**" pada kolom yang akan diaktifkan dan memberikan logika "**1**" pada kolom lainya.
- $\checkmark$  Kemudian membaca data pada baris **R0-R3**. Jika terjadi penekanan tombol pada keypad maka tombol yang ditekan dapat diketahui dengan melihat baris dan kolom yang berlogika "**0**".
- $\checkmark$  Proses meng-aktifkan kolom dilakukan secara bergantian.

### **Scanning Keypad**

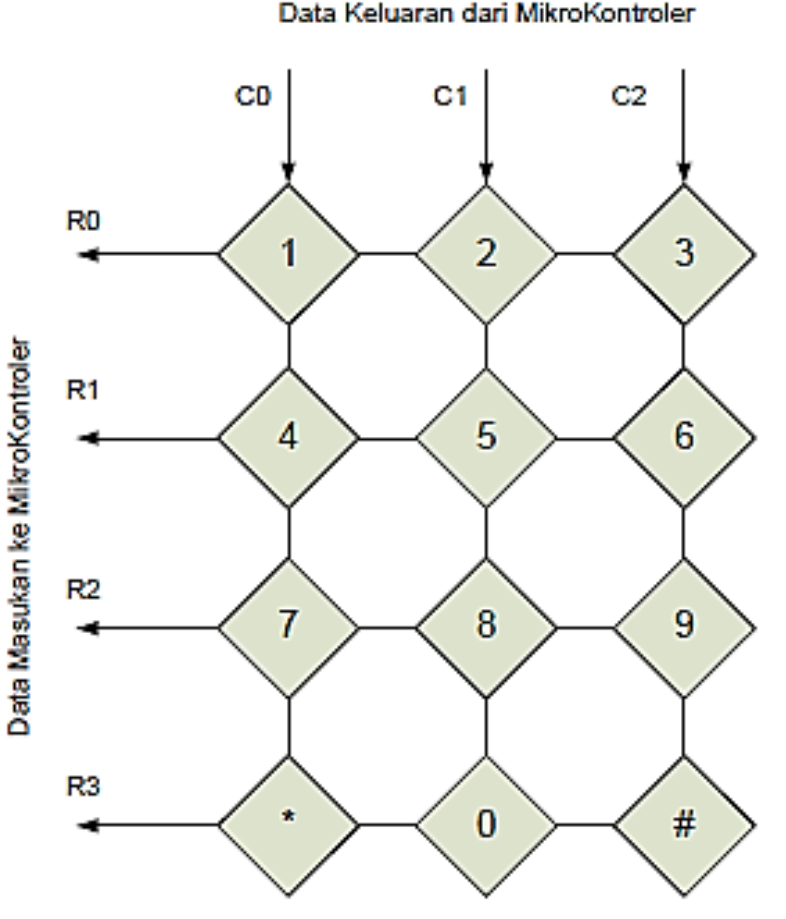

✓ C0-C2 dihubungkan dengan (Output) keluaran dari Mikroprosesor

 $\checkmark$  R0-R3 dihubungkan (Input) masukan ke Mikroprosesor

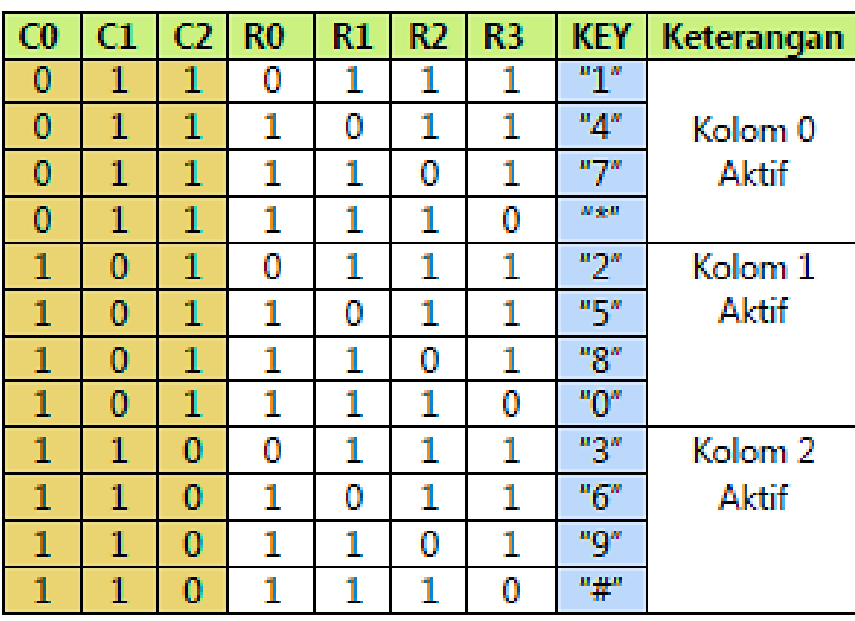

#### **Hardware :**

- Arduino Uno Board
- 1 buah Keypad 3x4
- 1 buah resistor 330 oh
- 1 buah LED
- Kabel jumper

#### **Rangkaian :**

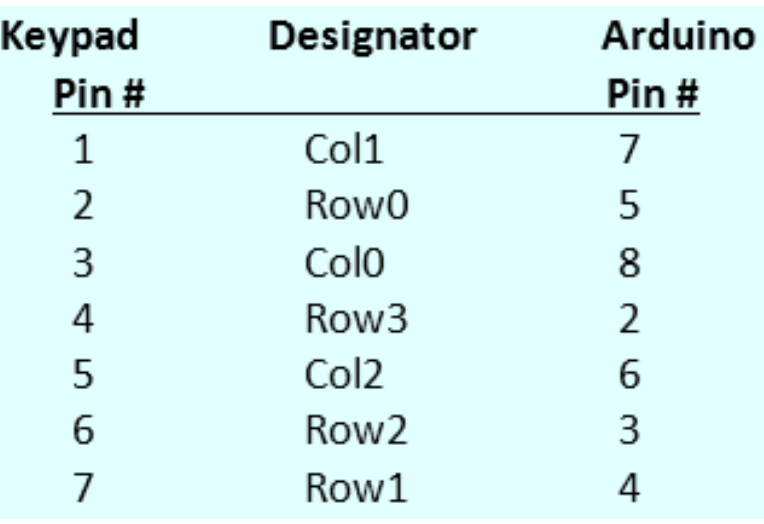

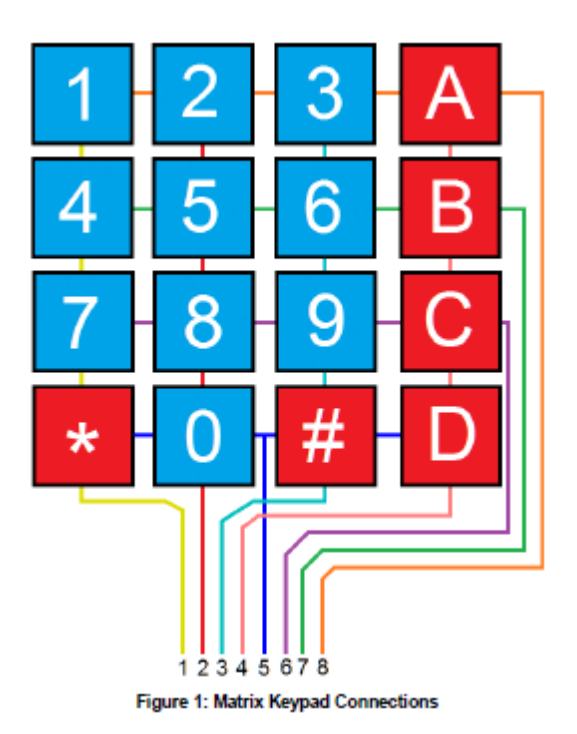

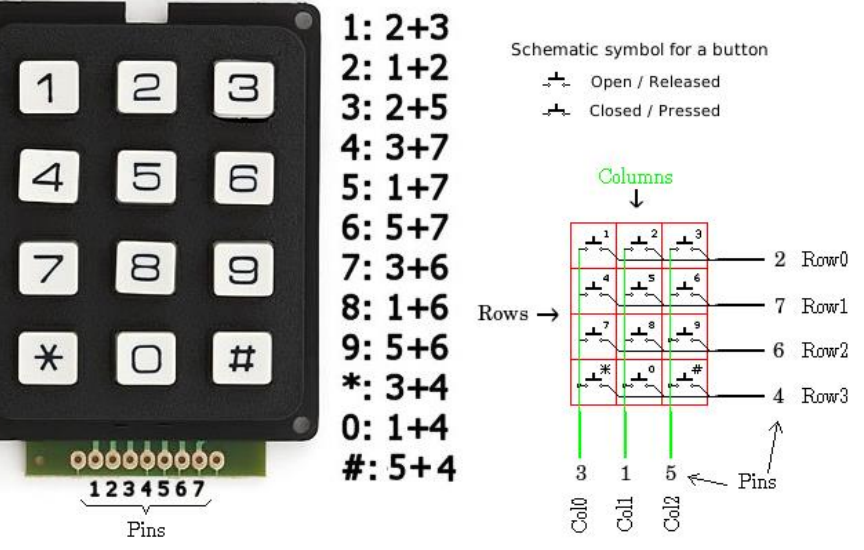

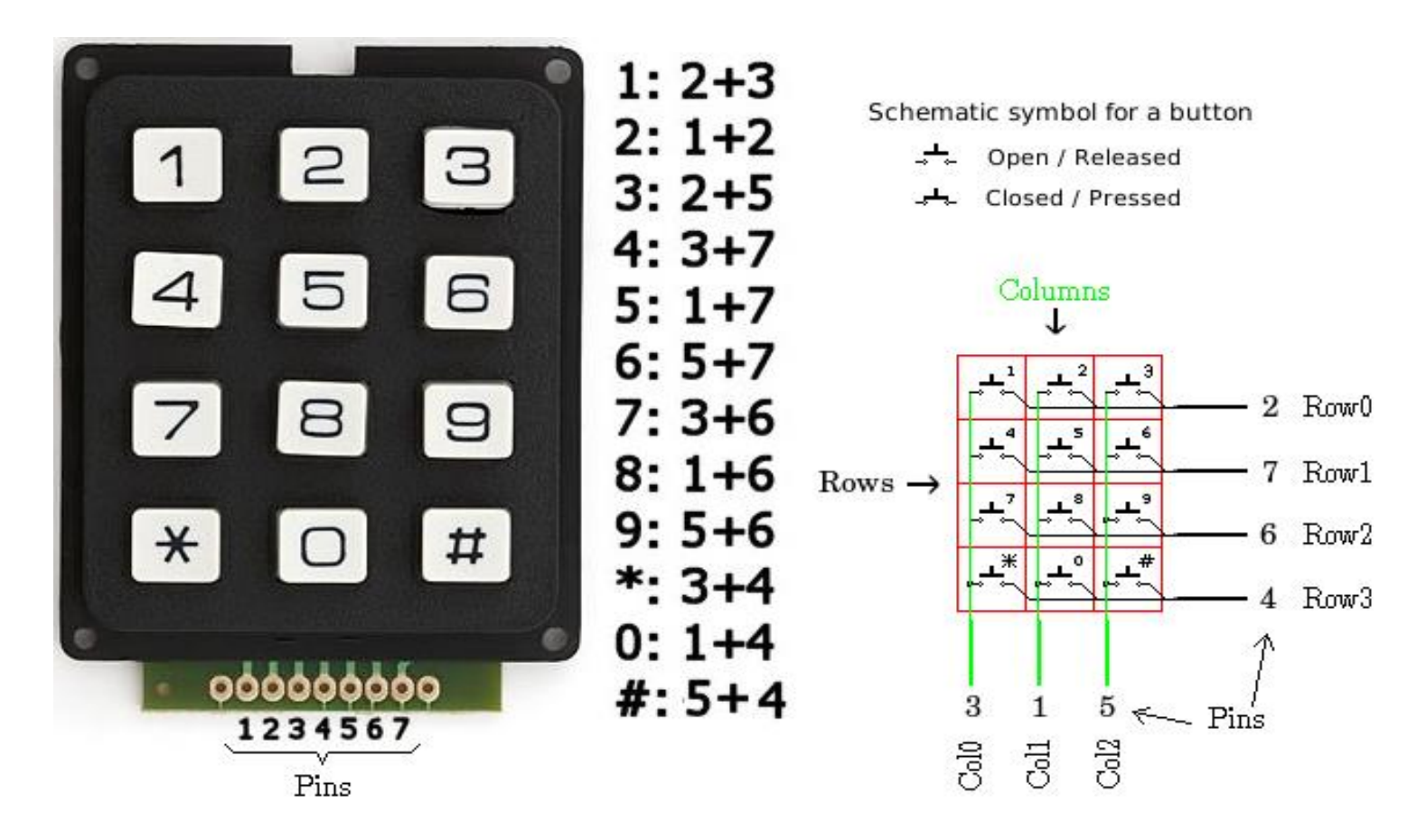

Penekanan tombol "1″ akan menghubungkan pin no. 2 dengan no.3, penekanan tombol "2″ akan menghubungkan pin no.1 dengan no.2 dan begitu seterusnya.

# *PROGRAM-1 :*

#### **Keypad 3x4**

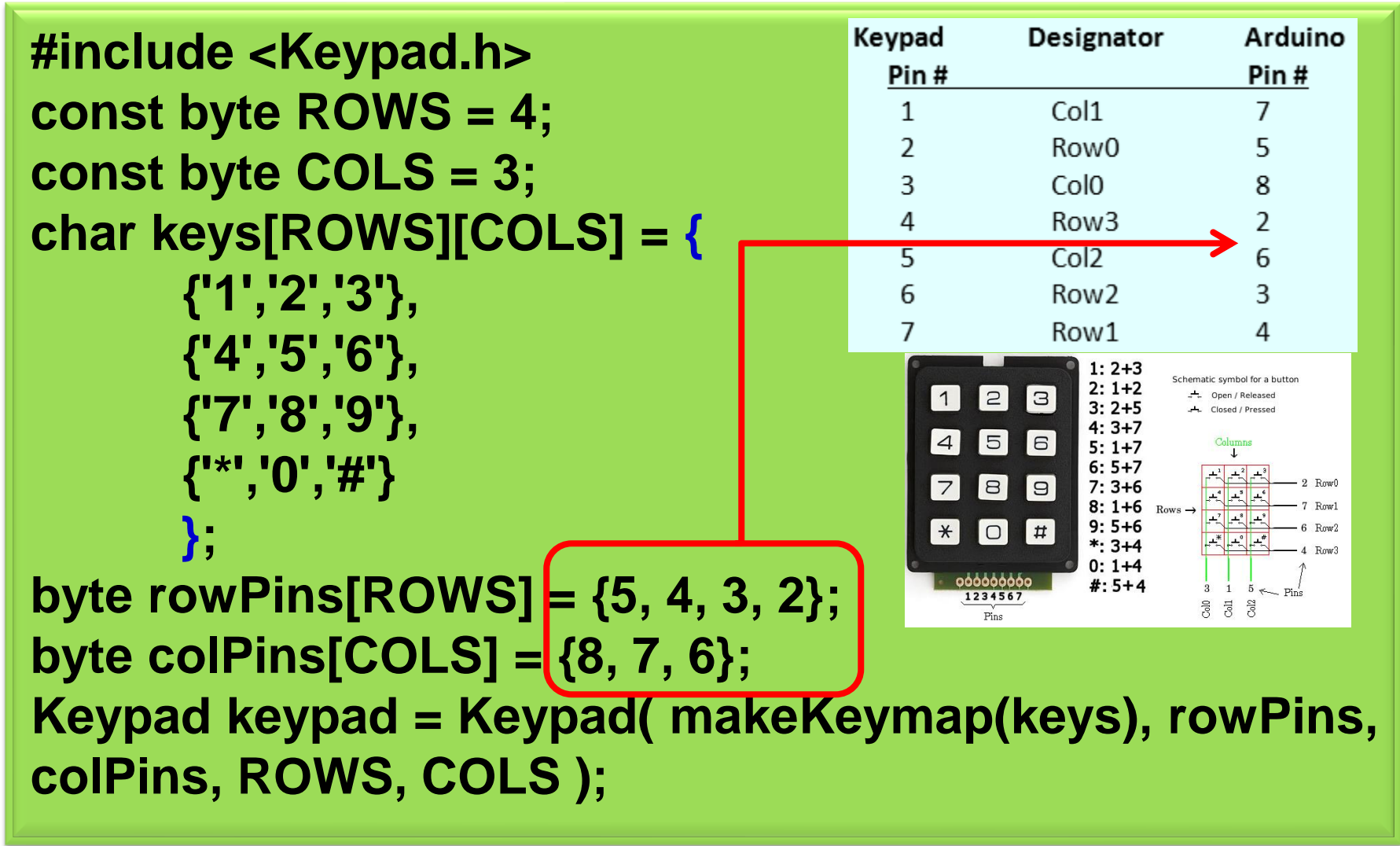

# *PROGRAM-1 :*

#### **byte rowPins[ROWS] = {5, 4, 3, 2}; byte colPins[COLS] =**  $(8, 7, 6)$ **; Keypad keypad = Keypad( makeKeymap(keys), rowPins, colPins, ROWS, COLS ); Pin Keypad Pin Arduino 1** 5 **2** 4 **3** 3 **4** 2 **5** 8 **6** 7 **7** 6 **8 Not Used Jika menggunakan Keypad 4x4** Pin-1=baris-1, Pin-2=baris-2 Pin-3=baris-3, Pin-4=baris-4 Pin-5=kolom1, Pin-6=kolom2 Pin-7=kolom3, Pin-8=kolom4

**byte ledPin = 13; boolean blink = false;**

LED terhubung ke Pin no.13

```
void setup(){
 Serial.begin(9600);
 pinMode(ledPin, OUTPUT); 
 digitalWrite(ledPin, HIGH); 
 keypad.addEventListener(keypadEvent); }
```

```
void loop(){
 char key = keypad.getKey();
 if (key) {
  Serial.println(key);
```
**}**

**}**

```
}
if (blink){
 digitalWrite(ledPin,!digitalRead(ledPin));
 delay(100);
```

```
void keypadEvent(KeypadEvent key){
 switch (keypad.getState()){
  case PRESSED:
   switch (key){
    case '#': 
      digitalWrite(ledPin,!digitalRead(ledPin)); 
    break;
    case '*': 
      digitalWrite(ledPin,!digitalRead(ledPin));
    break;
   }
  break;
  case RELEASED:
   switch (key){
    case '*': 
      digitalWrite(ledPin,!digitalRead(ledPin));
      blink = false;
    break;
   }
```

```
break;
  case HOLD:
   switch (key){
    case '*': blink = true; break;
   }
  break;
 }
}
```
#### **Hardware :**

- Arduino Uno Board
- 1 buah Keypad 4x4
- Kabel jumper

### **Rangkaian :**

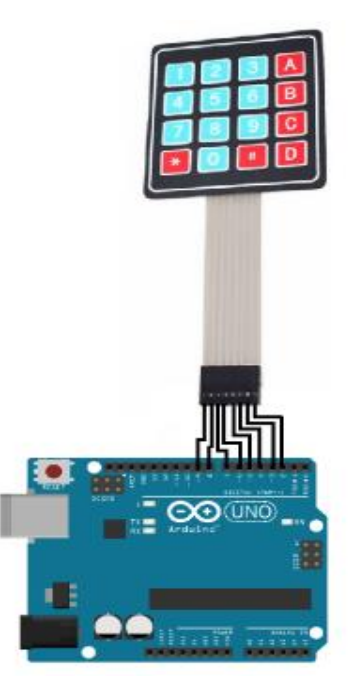

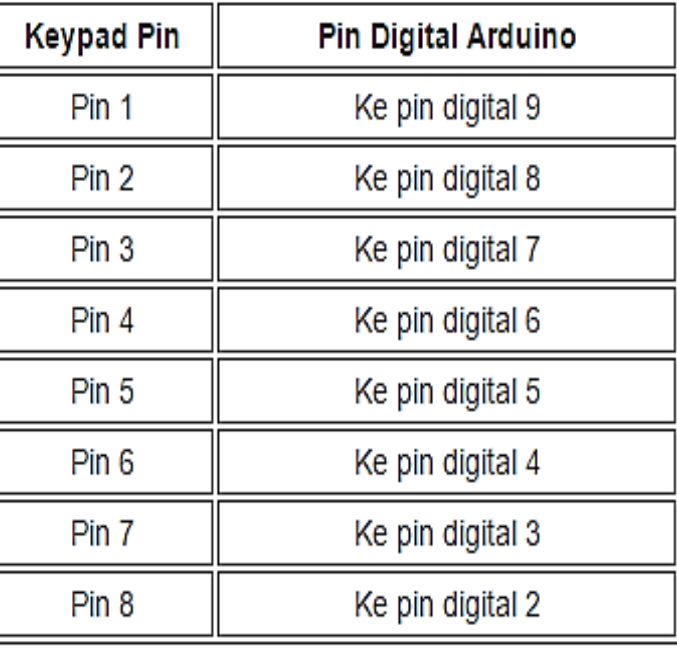

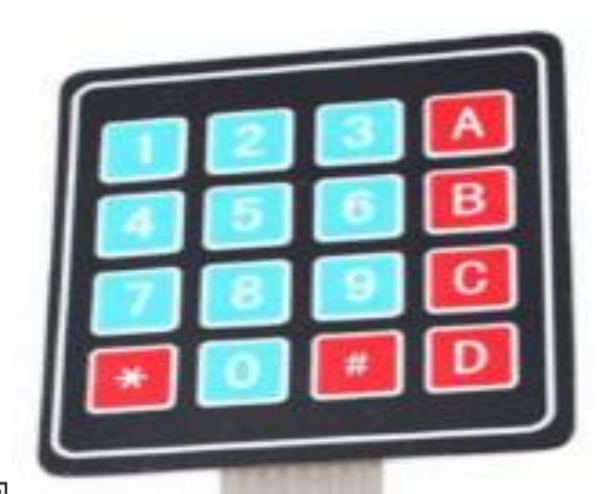

pins 1-4 pins 5-8

are the

rows

are the

columns

Pir

# *PROGRAM-2 :*

**{'7', '8', '9', 'C'},**

**{'\*', '0', '#', 'D'}**

**{**

```
#include <Keypad.h>
const byte numRows= 4;
const byte numCols= 4;
char keymap[numRows][numCols]= 
  {'1', '2', '3', 'A'}, 
  {'4', '5', '6', 'B'},
```
**Keypad Pin** Pin Digital Arduino Ke pin digital 9 Pin 1 Ke pin digital 8 Pin<sub>2</sub> Ke pin digital 7  $Pin<sub>3</sub>$ Pin 4 Ke pin digital 6 Ke pin digital 5  $Pin<sub>5</sub>$ Ke pin digital 4 Pin<sub>6</sub> Ke pin digital 3 Pin 7 Ke pin digital 2 Pin 8

**Keypad 4x4**

```
};
byte rowPins[numRows] = {9,8,7,6}; 
byte colPins[numCols]= {5,4,3,2};
Keypad myKeypad= Keypad(makeKeymap(keymap), 
rowPins, colPins, numRows, numCols);
```

```
void setup()
{
Serial.begin(9600);
}
void loop()
{
  char keypressed = myKeypad.getKey();
  if (keypressed != NO_KEY)
  {
   Serial.print(keypressed);
  }
}
                             Data dilihat di Serial Monitor
```
#### *Hasil :*

- Catat nyala LED pada pin 13 ketika tombol keypad ditekan dan foto sebagai dokumentasi.
- Buat laporan hasil dari percobaan

#### *Latihan :*

- 1. Modifikasi program-1 supaya dapat menyalakan LED pada pin 13 tidak hanya menggunakan 2 tombol keypad.
- 2. Buatlah program menyalakan LED menggunakan keypad. Misal: tombol keypad-1 (KP1) untuk menyalakan LED 1, tombol KP2 untuk LED 2 dst.
- 3. Buat flowchart dari soal latihan no.1 dan 2.

# **6. ANTARMUKA MIKROKONTROLER DENGAN SEVEN SEGMENT (7-S)**

# **TUJUAN**

- Membuat program aplikasi menggunakan media tampilan 7-Segment.
- Membuat proses kontrol display seven segment menggunakan SWITCH sebagai set (H) dan reset (L) program.

# **DASAR TEORI**

#### **Identifikasi Segment**

• Mempermudah pembuatan program untuk menampilkan nyala LED 7-Segment

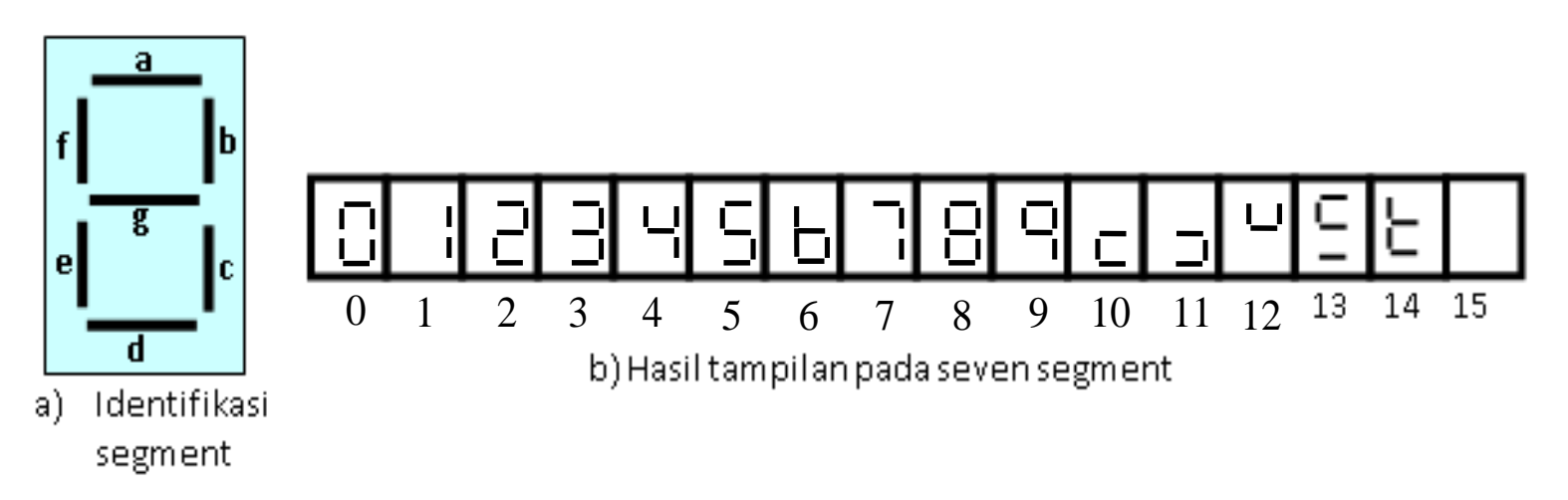

• Suatu segment yang digunakan menampilkan angka.

• Kumpulan dari beberapa dioda dengan identifikasi a, b, c, d, e, f, g dan dp (Decimal Point).

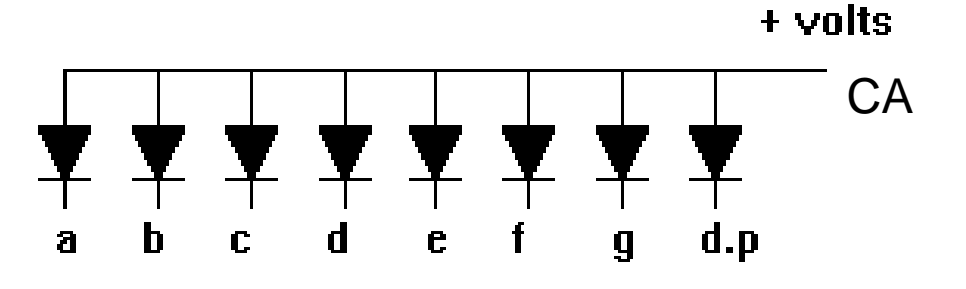

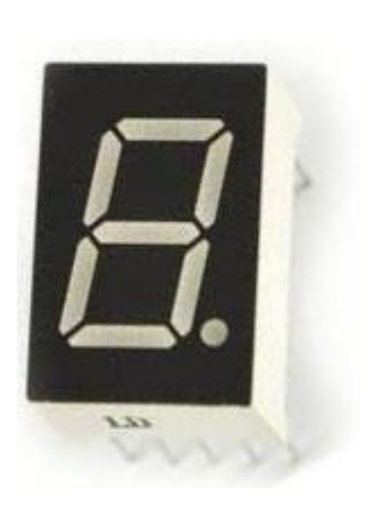

Rangkaian dioda pada 7-Segment

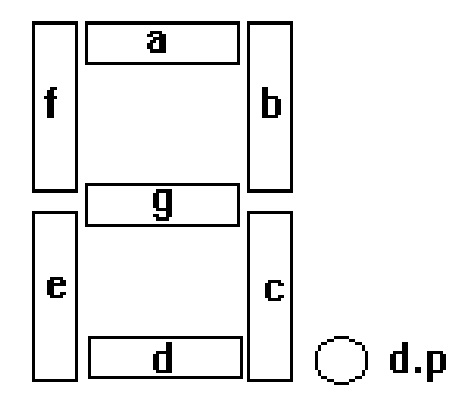

# **Jenis Seven Segment**

### **Common Katoda dan Common Anoda**

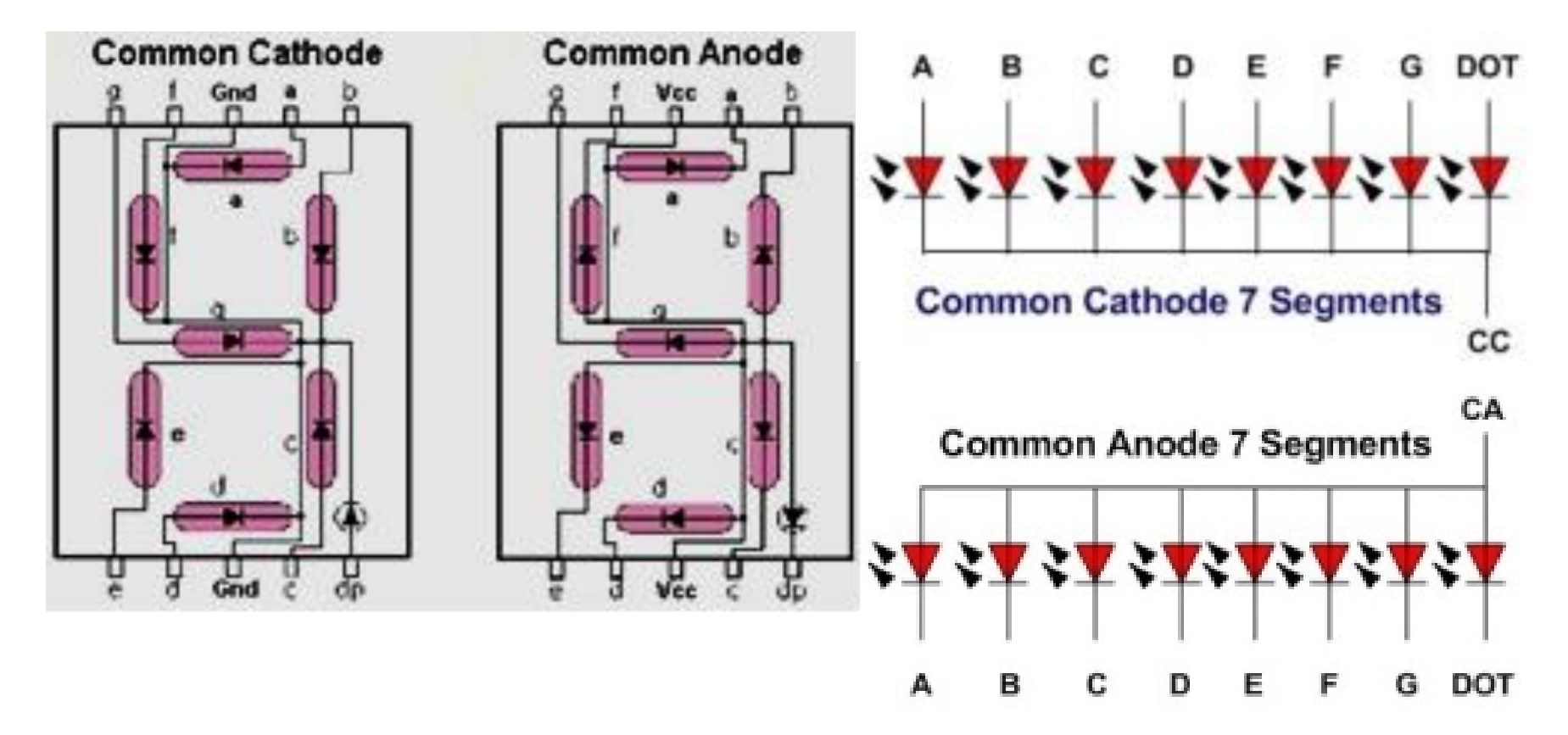

# **Jenis Seven Segment**

### **Common Katoda dan Common Anoda**

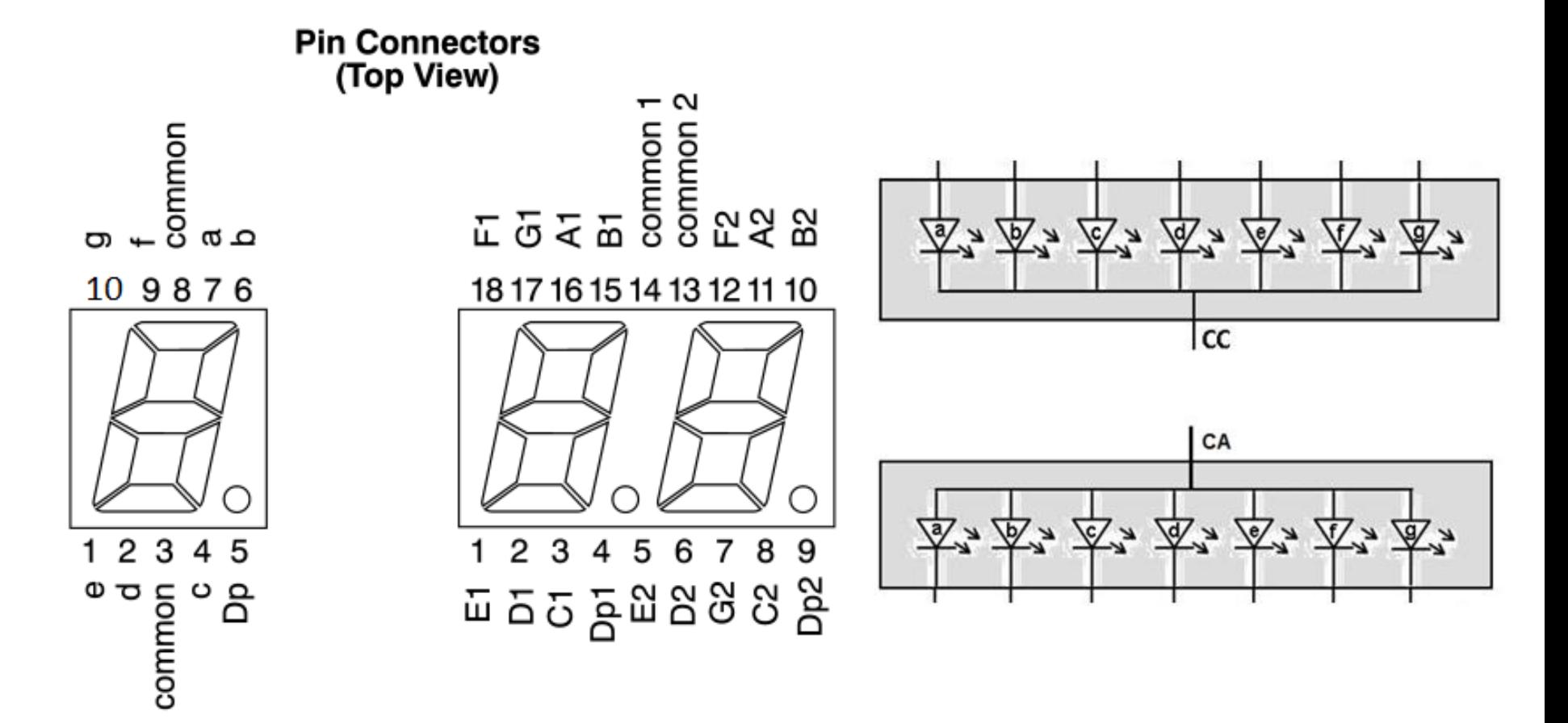

# **Jenis Seven Segment Common Katoda**

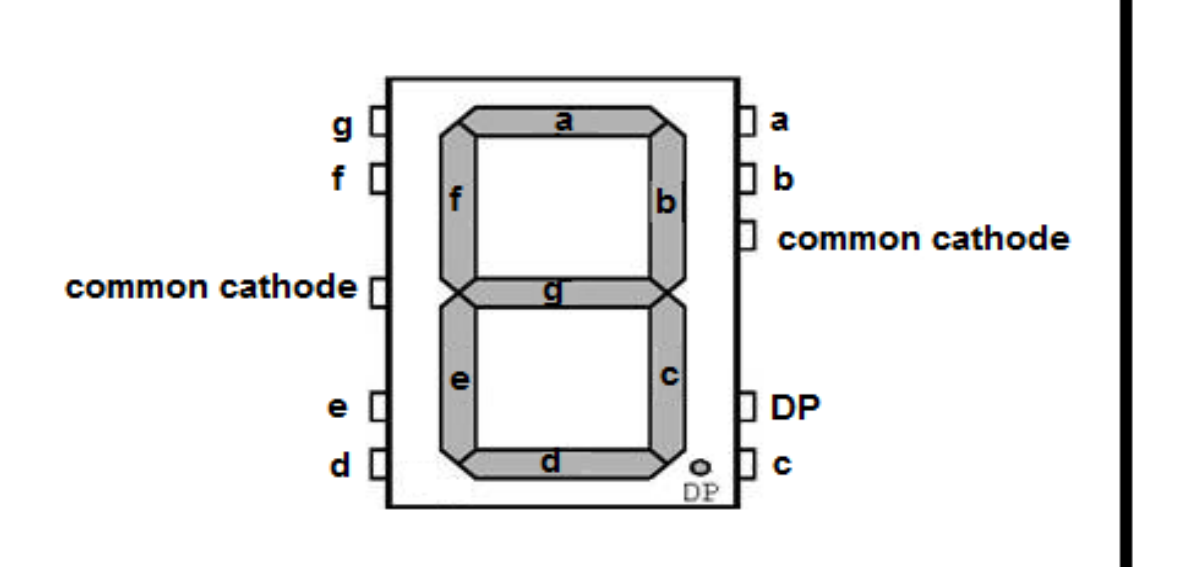

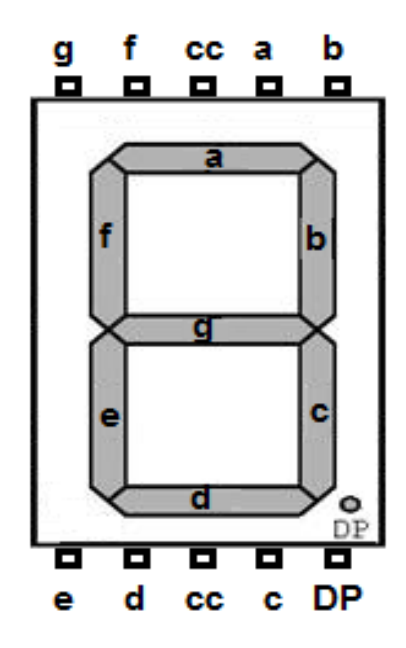

# **Jenis Seven Segment**

#### **Common Cathode 0.56 Inch (14.20mm)**

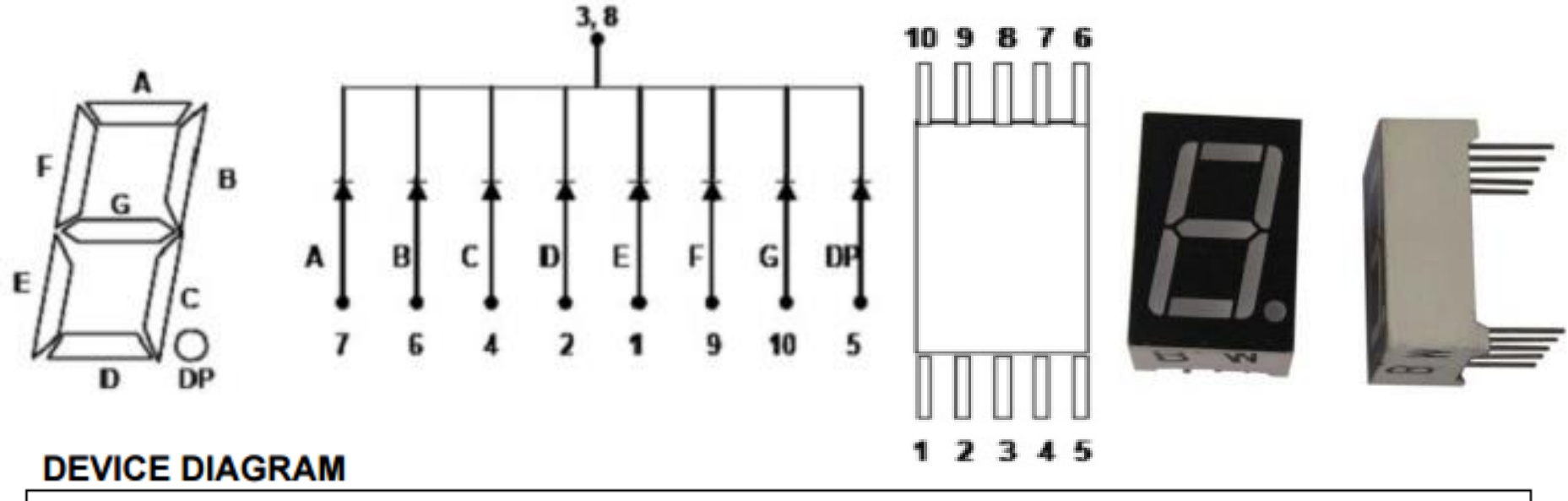

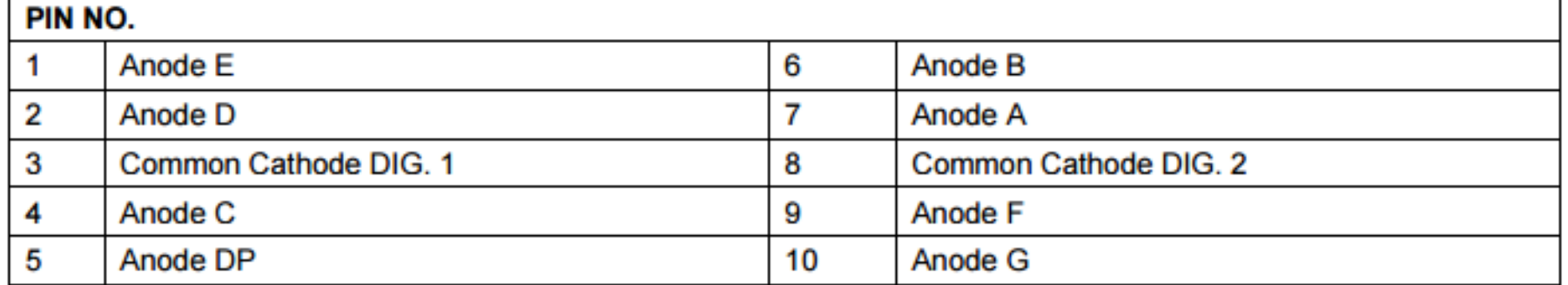

# **Rangkaian Seven Segment**

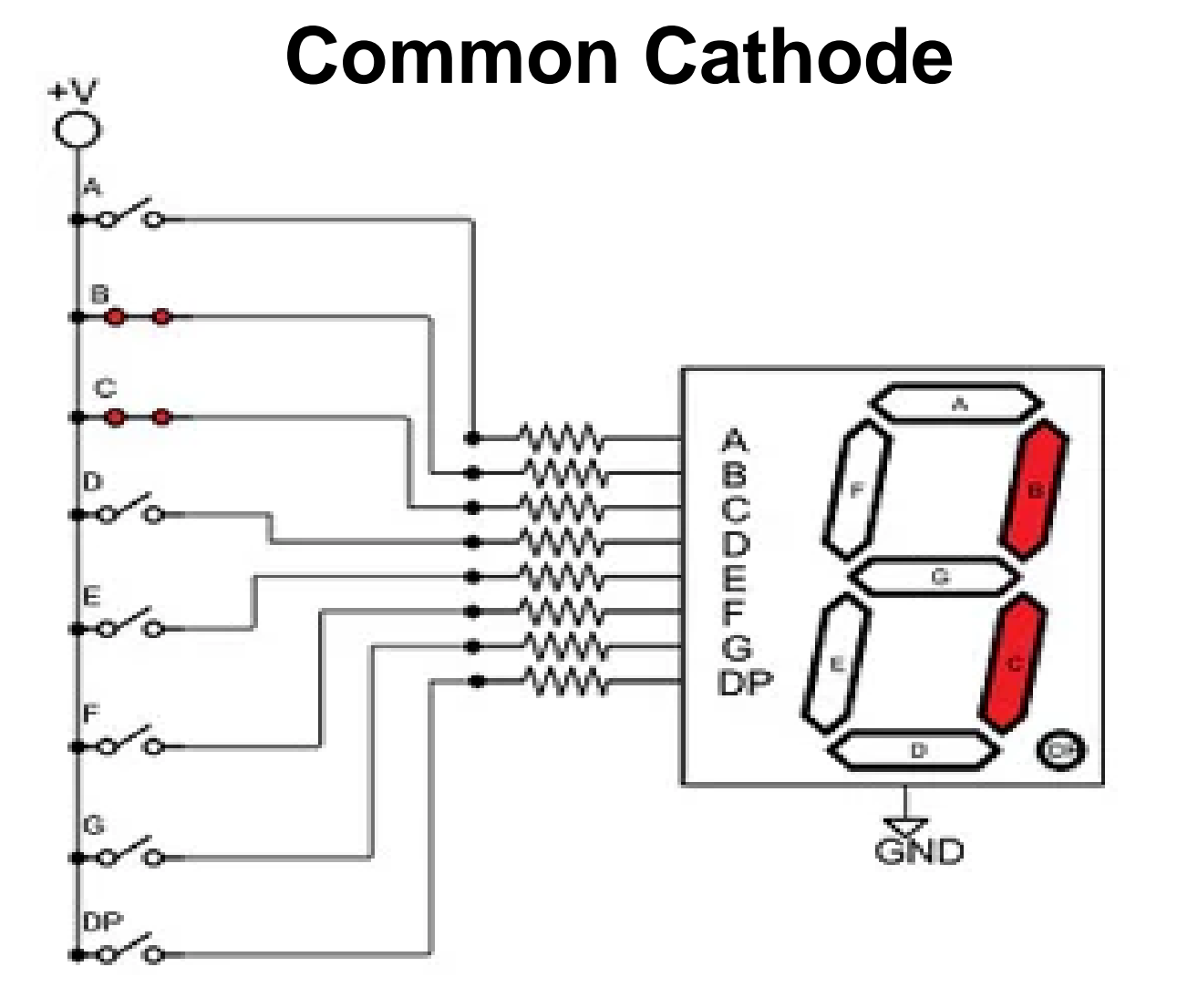

## **Rangkaian Seven Segment Common Cathode**

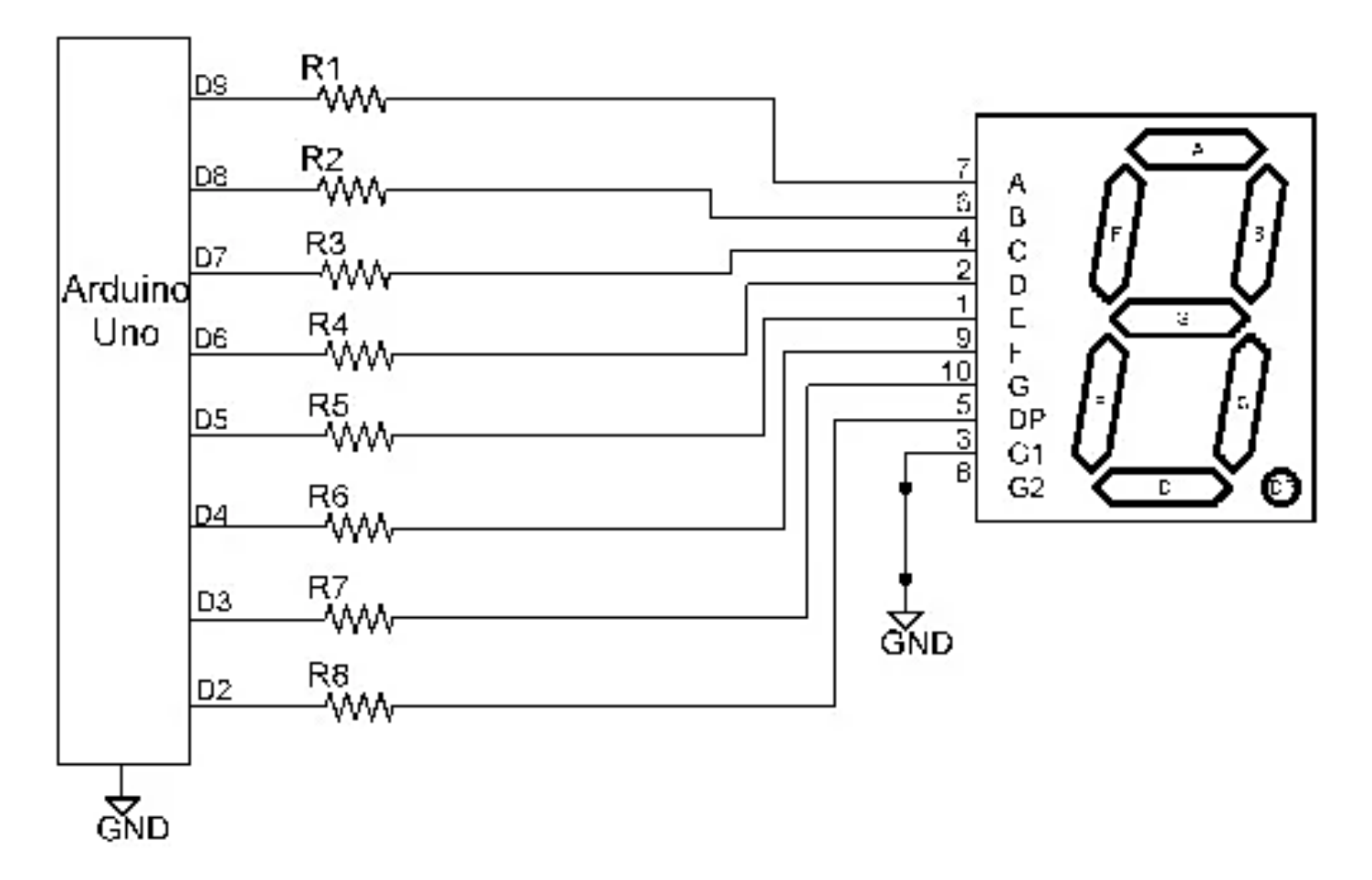

# **Rangkaian Seven Segment**

#### **Common Cathode**

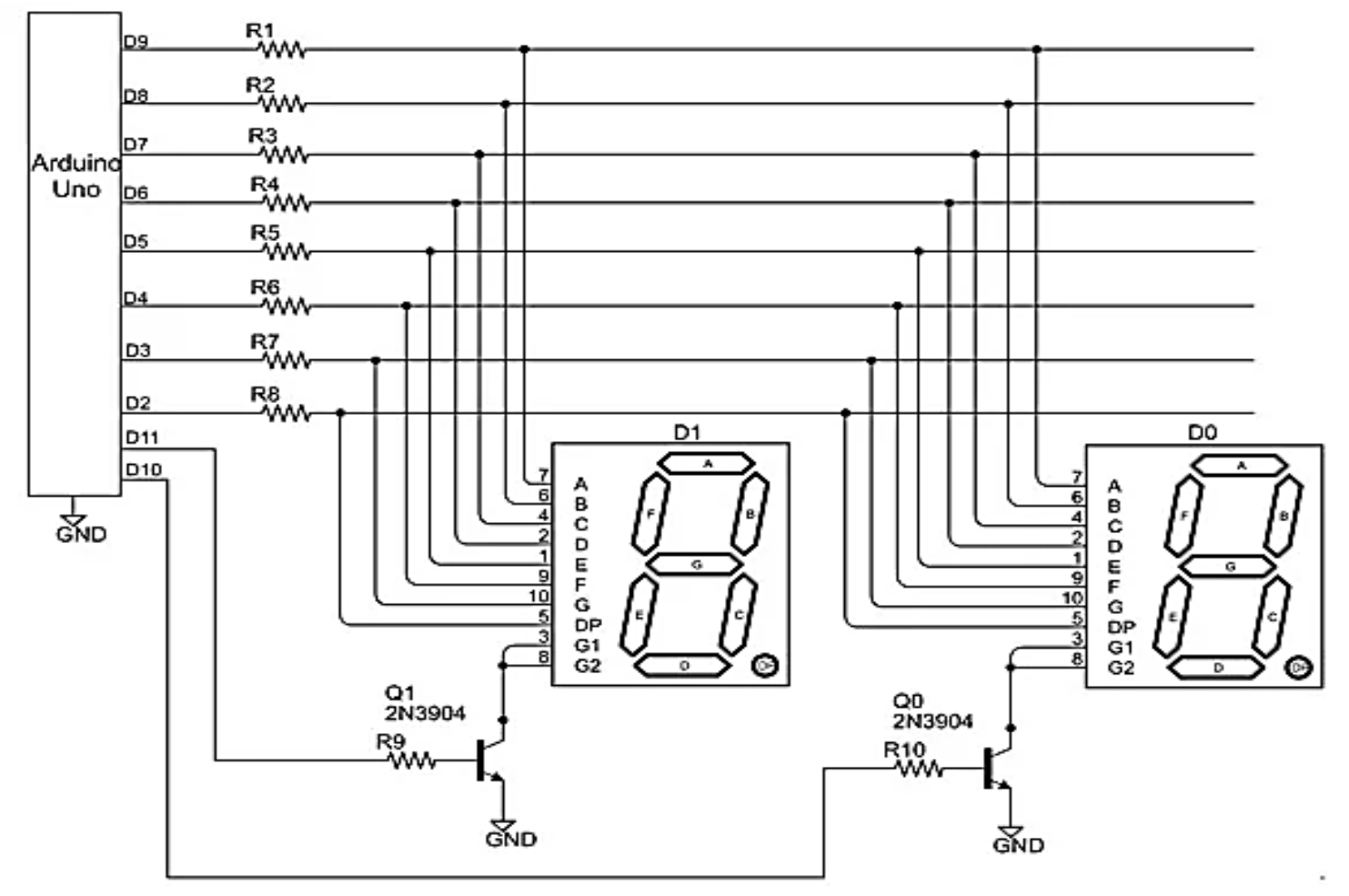

# **Common Anoda Jenis Seven Segment**

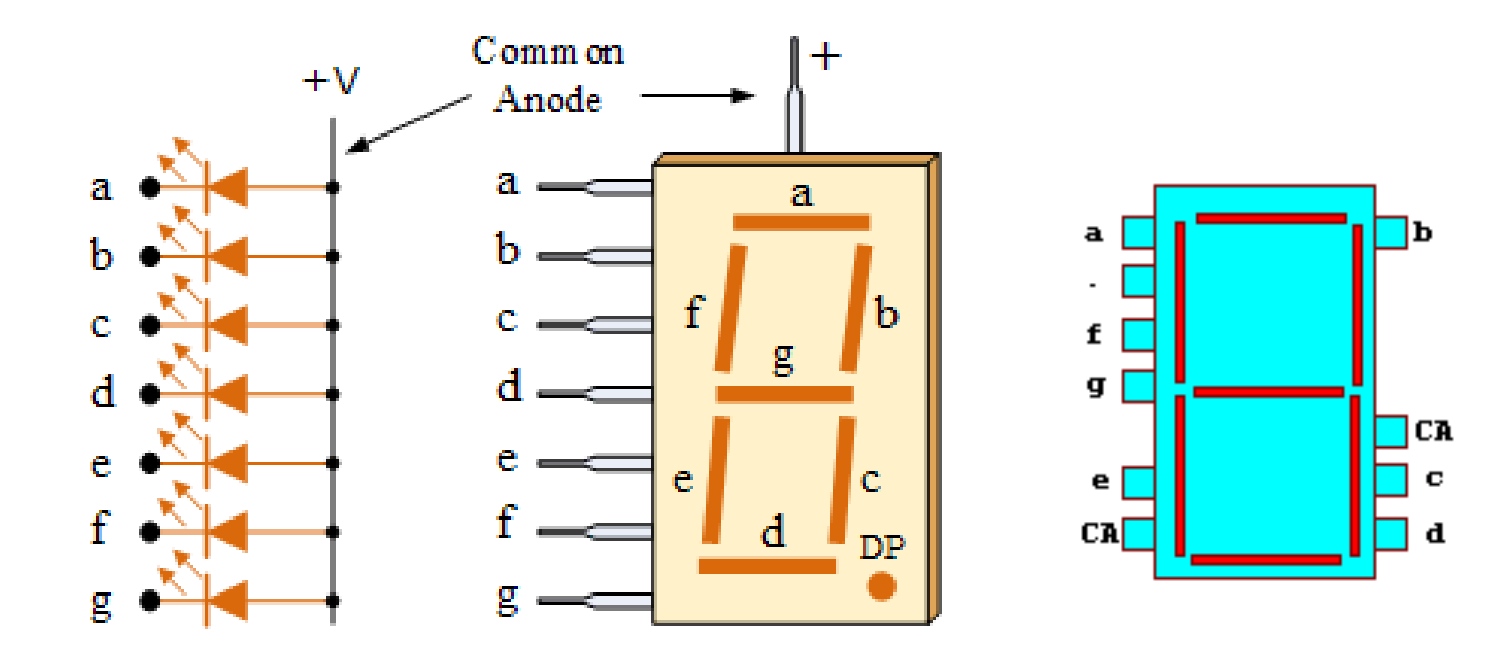

# **Common Anode 0.56 Inch (14.20mm) Jenis Seven Segment**

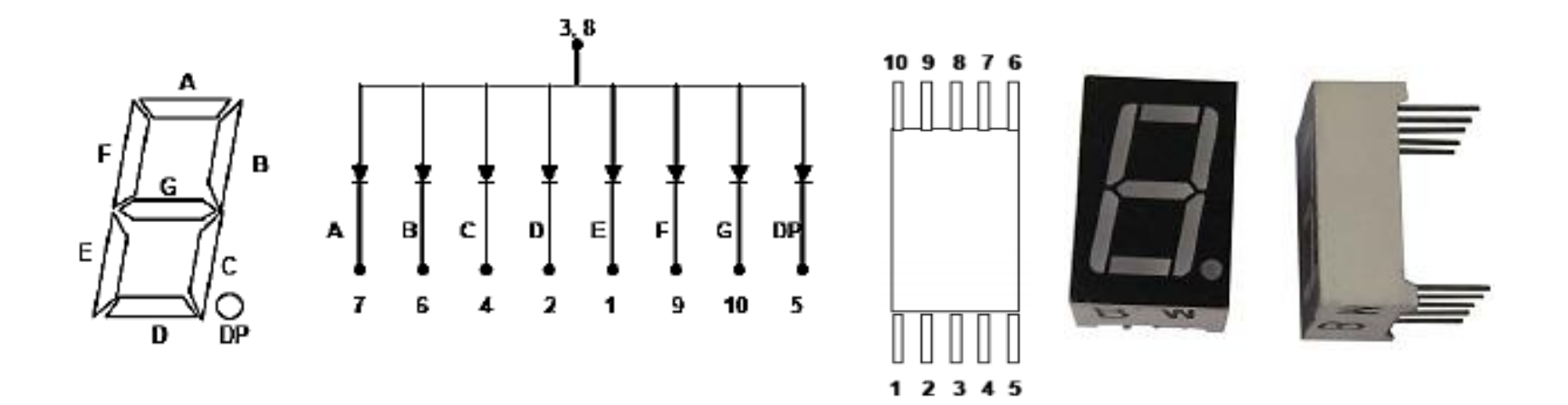

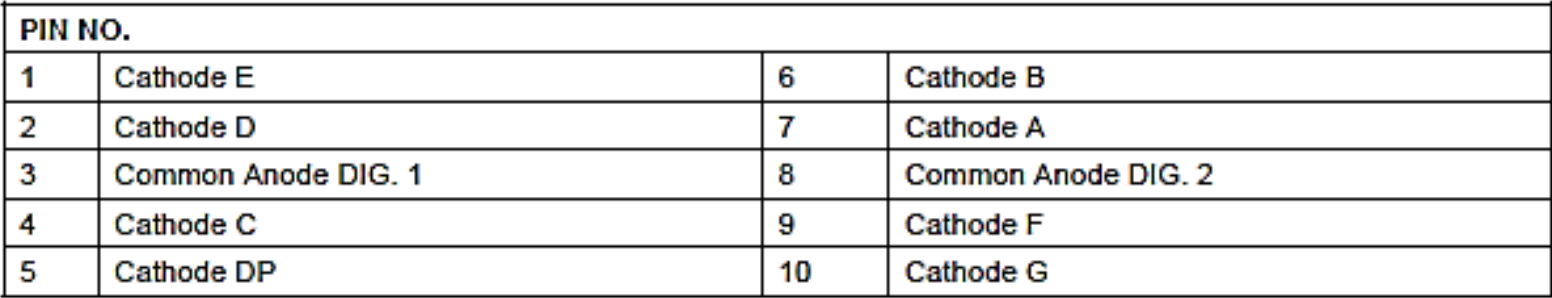

# **Rangkaian Seven Segment**

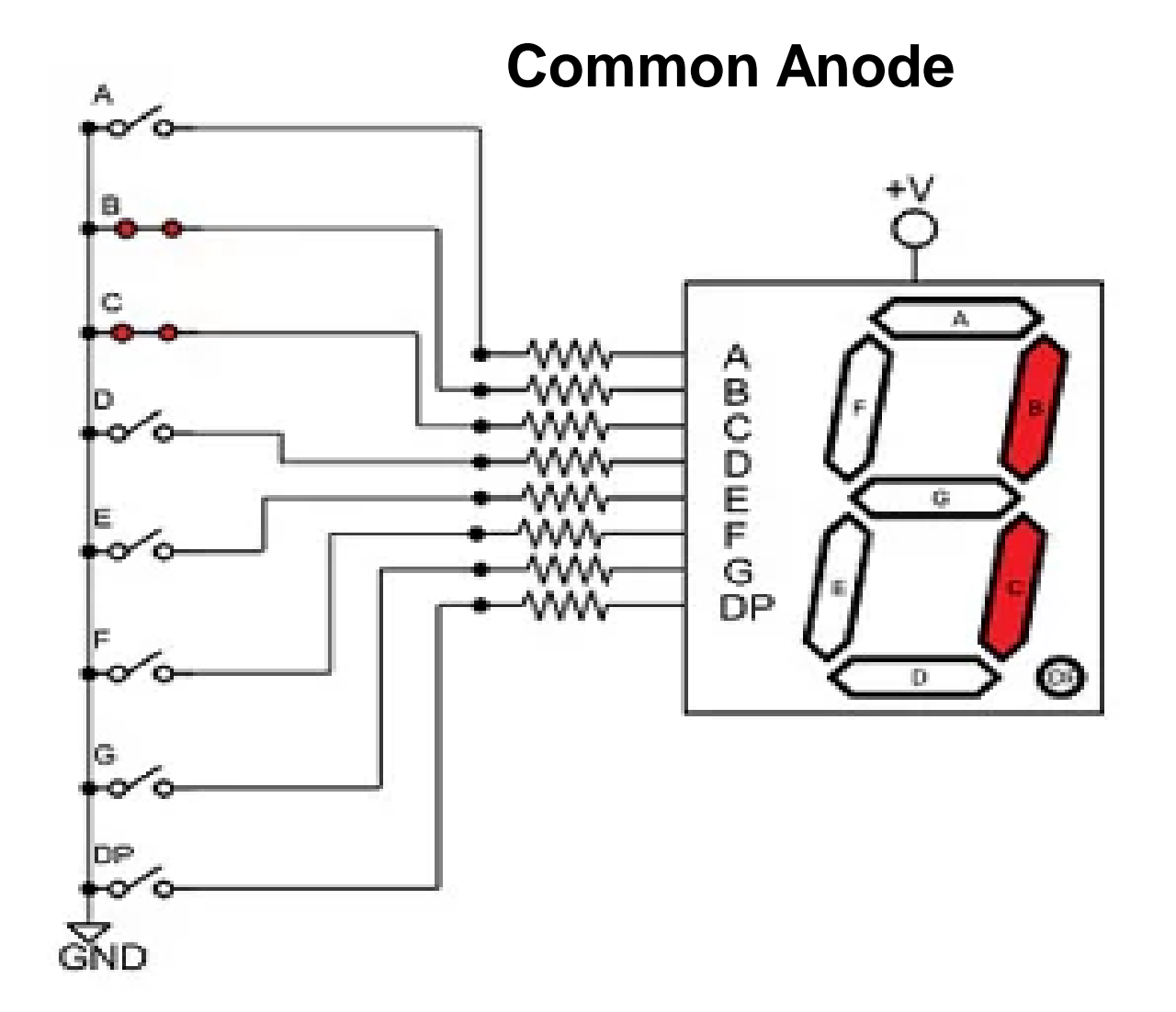

# **Jenis 7-S**

### **Menggunakan Multitester**

#### **Common Anoda**

- 1. kalibrasi multitester pada skala 1 ohm
- 2. tempatkan penyindik hitam (-) pada multitester ke 7S bagian tengah (CA).
- 3. tempatkan penyindik merah (+) pada multitester ke 7S bagian yang lain secara berpindah pindah maka akan menyalakan lampu tiap bagian pada 7S begitu seterusnya sampai lampu segment dapat menyala secara berurutan.

#### **Common Katoda**

1. kalibrasi multitester pada skala 1 ohm

- 
- 2. tempatkan penyindik merah (+) pada multitester ke 7S bagian tengah (CC).
- 3. tempatkan penyindik hitam (-) pada multitester ke 7 segment bagian kawat yang lain secara berpindah pindah maka akan menyalakan lampu tiap bagian pada 7S begitu seterusnya sampai lampu segment dapat menyala secara berurutan

### **1. Common Anoda**

- Semua anoda LED seven segmen disatukan dihubungkan ke VCC, kemudian LED dihubungkan melalui tahanan pembatas arus keluar dari penggerak LED.
- COMMON ANODA berada pada kondisi AKTIF LOW (led akan menyala/aktif bila diberi logika 0).

#### **2. Common Katoda**

- Semua katoda disatukan dihubungkan ke GROUND.
- COMMON KATODA berada pada kondisi AKTIF HIGH (led akan menyala/aktif bila diberi logika 1).

# **Prinsip Kerja 7S dgn Driver**

- Input biner dimasukan ke dalam decoder, kemudian decoder mengkonversi bilangan biner tersebut menjadi decimal, yang akan ditampilkan pada 7 segment.
- Sebuah decoder atau seven segment driver akan mengatur aktif tidaknya led-led dalam seven segment sesuai dengan nilai biner yang diberikan.
- Dekoder BCD ke 7 segment :
	- menyalakan 7 segment mode common anoda IC TTL 74LS47
	- menyalakan 7 segment mode common katoda IC TTL 74LS48, CD4511.

### **Konfigurasi pin IC 74LS47**

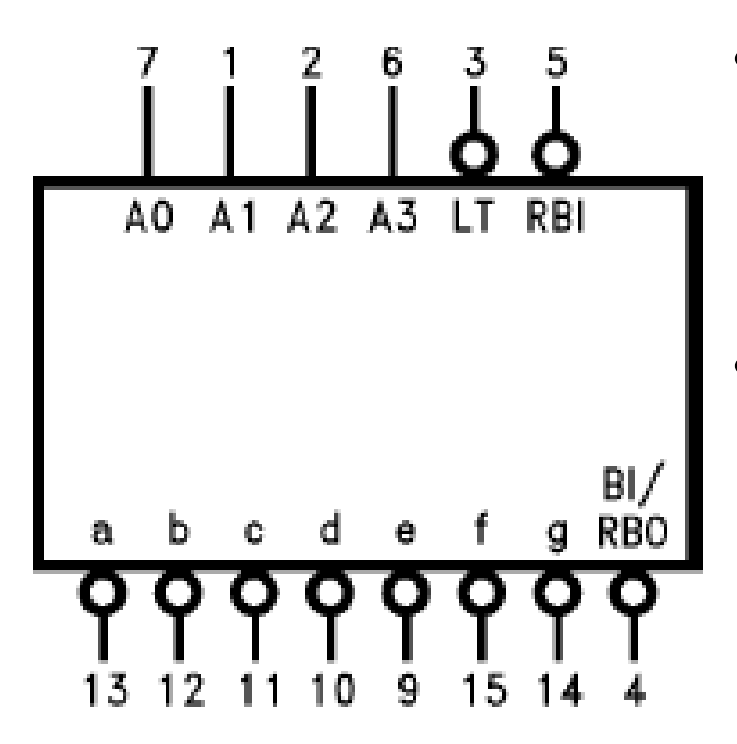

- Dekoder BCD ke 7 segment mempunyai masukan berupa bilangan BCD 4-bit (masukan A0, A1, A2 dan A3).
- Bilangan BCD ini dikodekan sehingga membentuk kode tujuh segmen yang akan menyalakan ruas-ruas yang sesuai pada seven segment.
- Masukan BCD diaktifkan oleh logika '1', dan keluaran dari dekoder 7447 adalah aktif low.
- Tiga masukan ekstra juga ditunjukkan pada konfigurasi pin IC 7447 yaitu lamp test, blanking input/ripple blanking output, dan ripple blanking input.

### **Konfigurasi pin IC 74LS47**

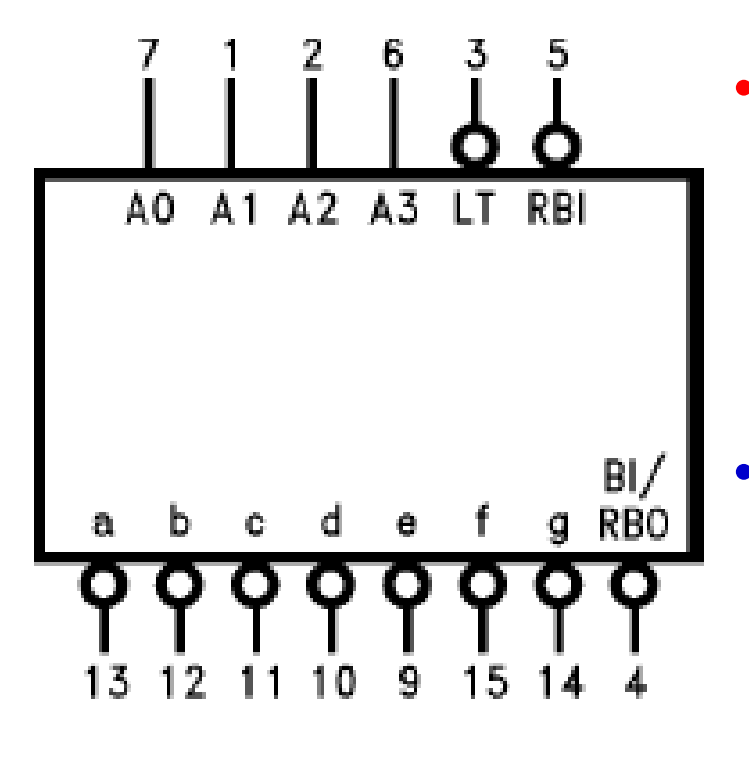

- **Lamp Test**, berfungsi mengeset display, bila diberi logika '0' maka semua keluaran IC = berlogika 0 dan Seven segment = angka delapan (8). • **BI'/RBO'**, berfungsi mematikan keluaran dari IC. Bila diberi logika "0" maka semua keluaran IC = berlogika "1" dan seven segment akan mati.
- RBI' , berfungsi mematikan keluaran dari IC jika semua input berlogika "0". Bila diberi logika "0", maka semua keluaran IC akan berlogika "1" dan seven segment akan mati.

# **Driver Common Anoda**

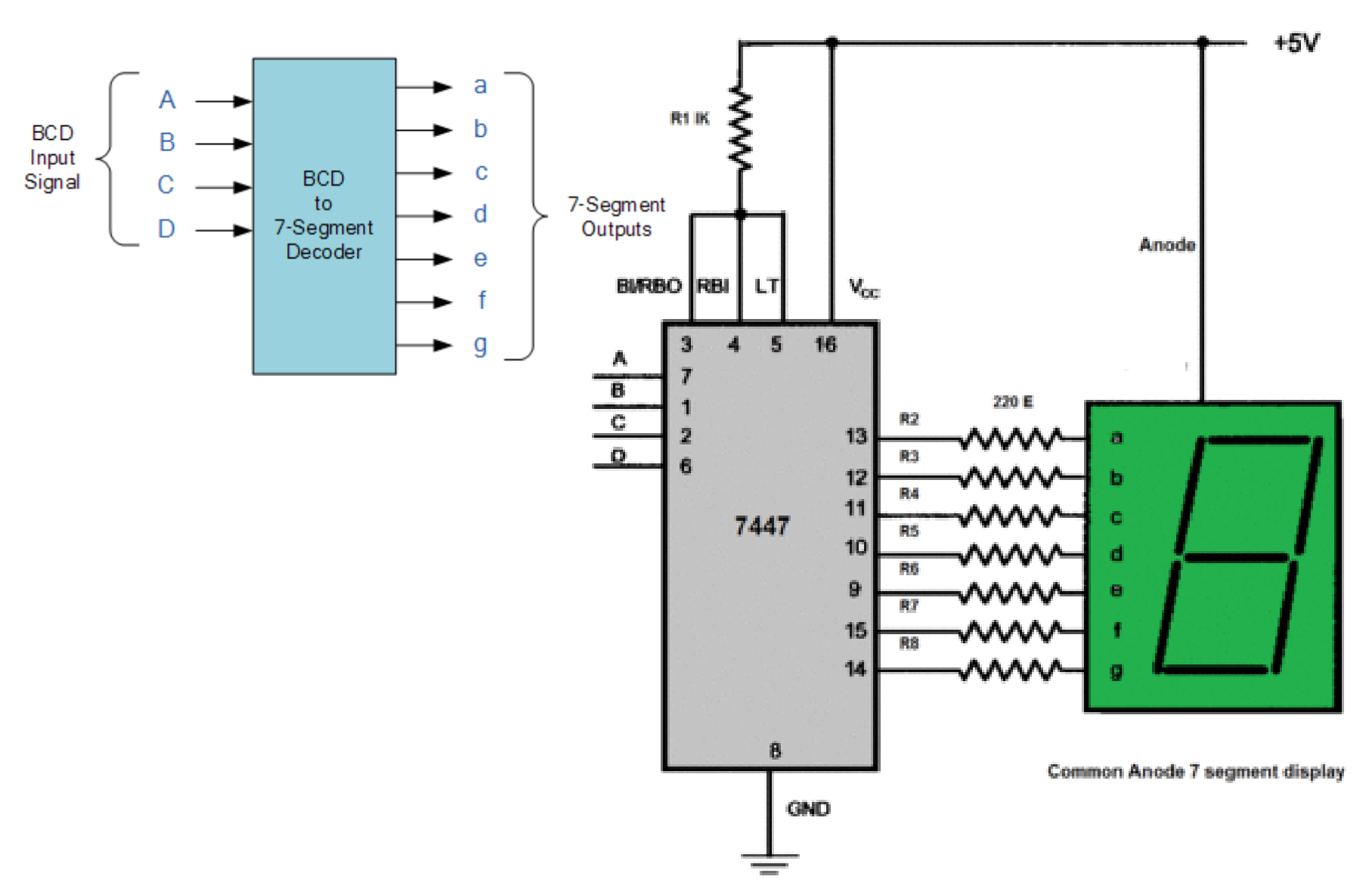

# **Driver Common Anoda**

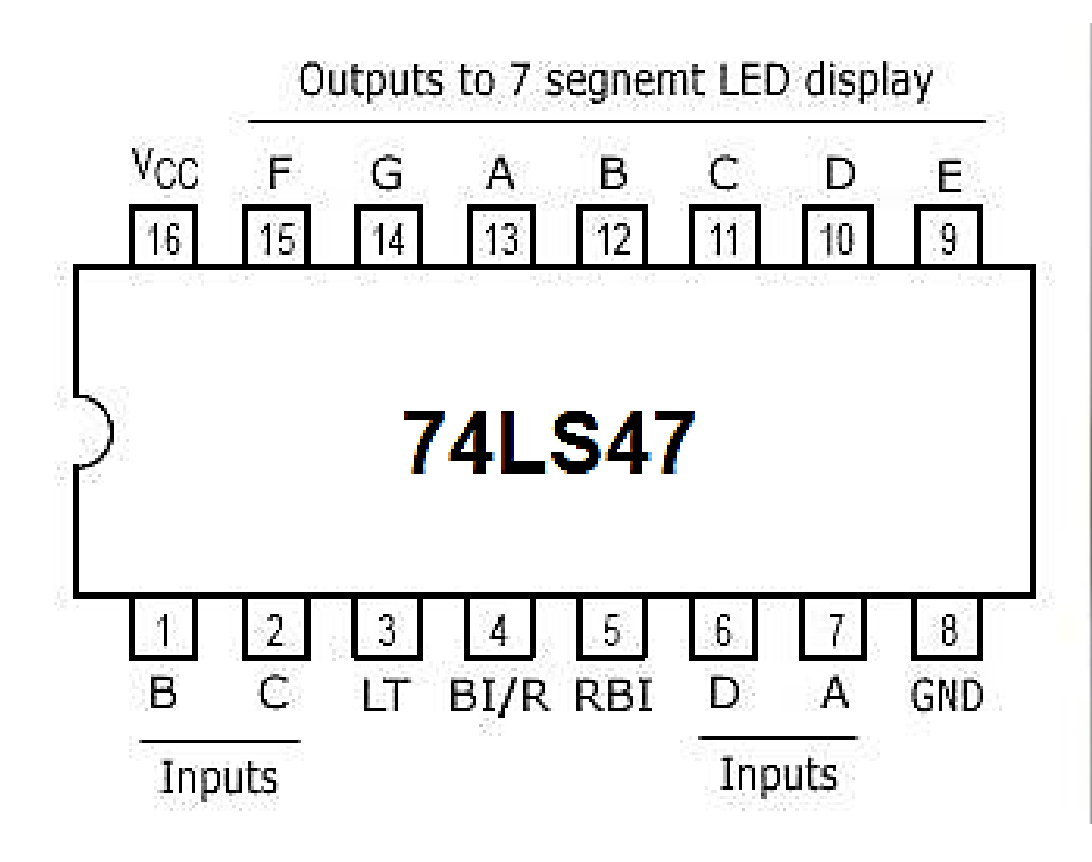

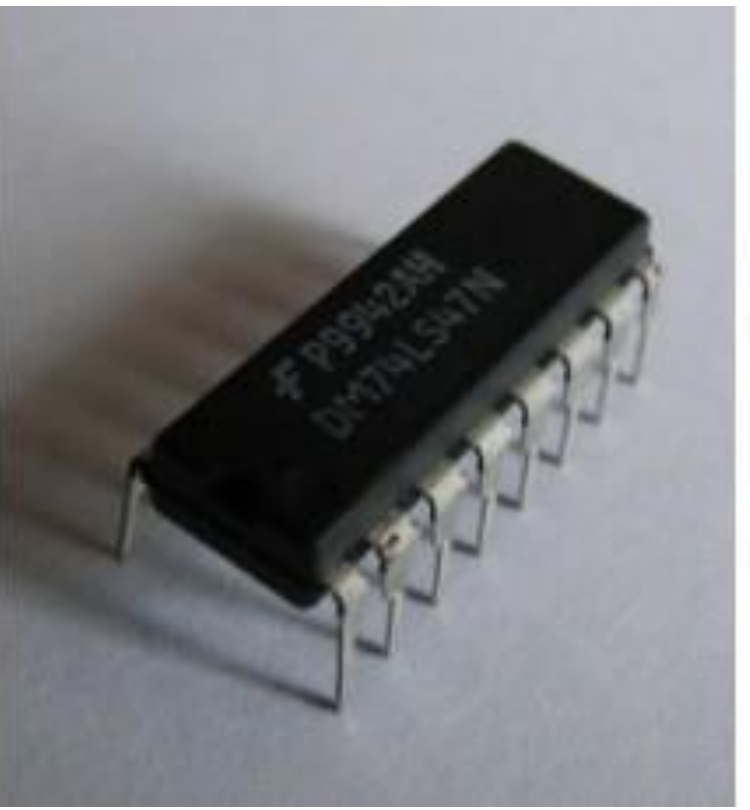

#### **Tabel kebenaran IC 74LS47**

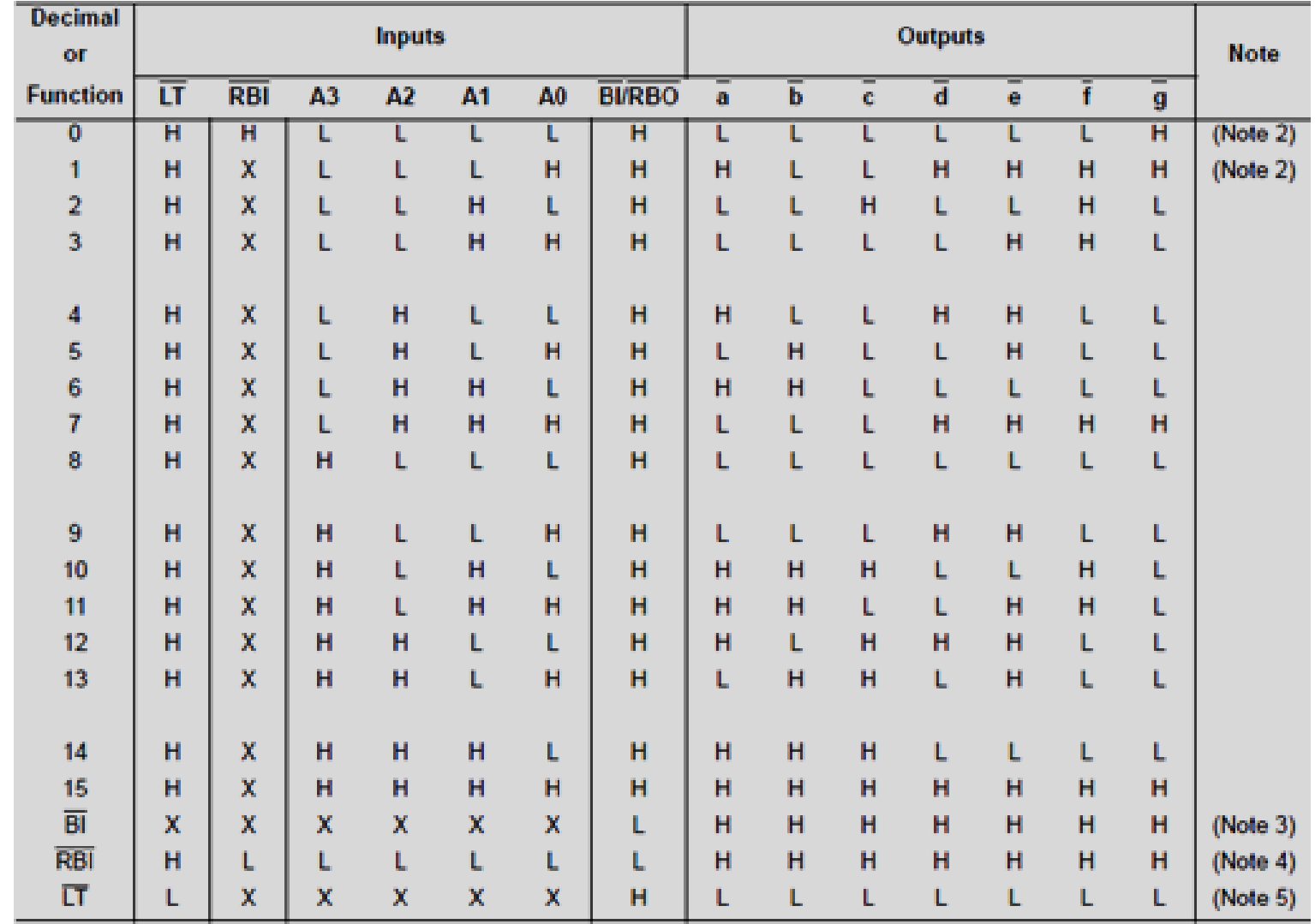

# **Driver Common Katoda**

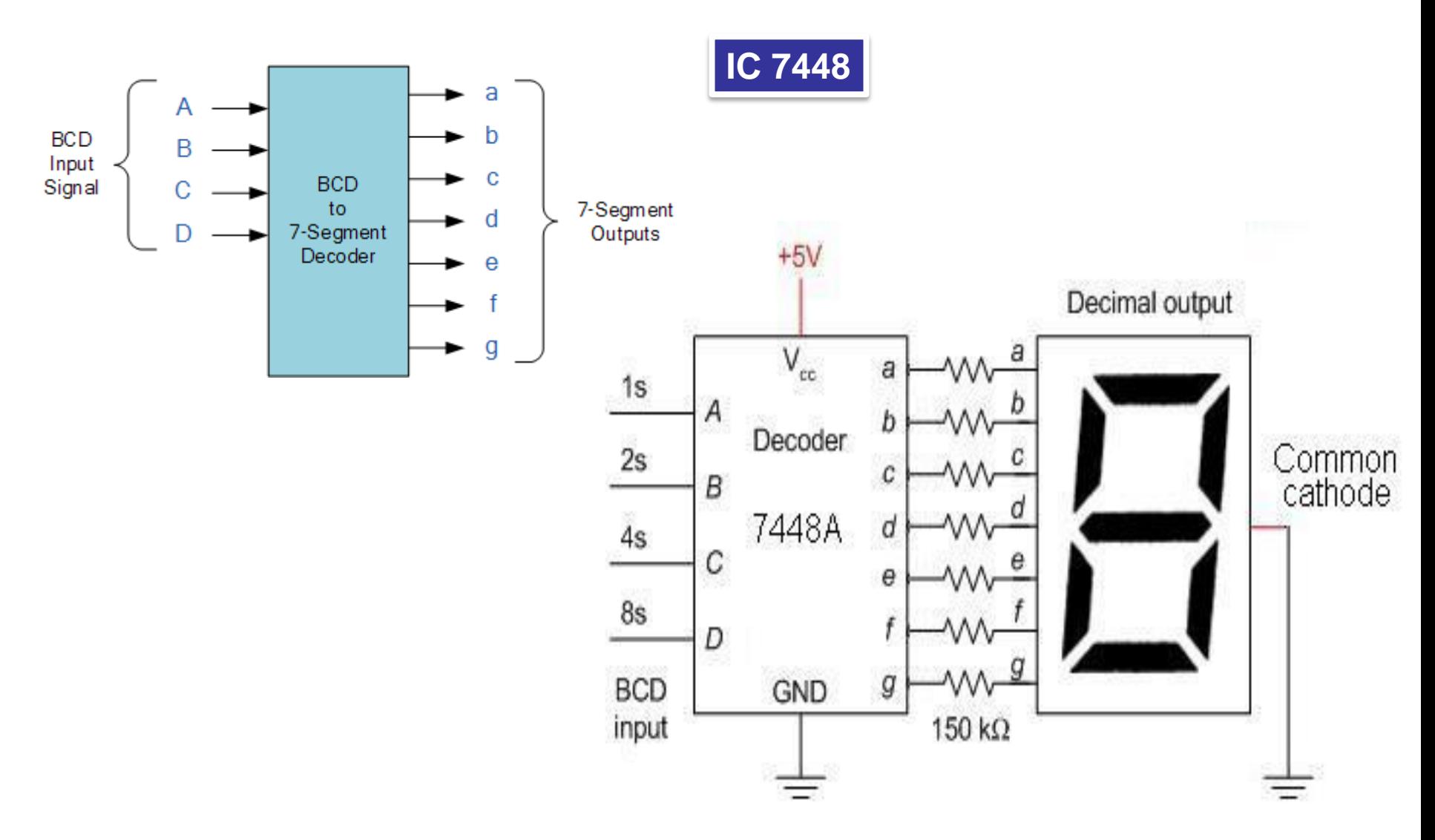

## **Driver Common Katoda**

**IC 7448**

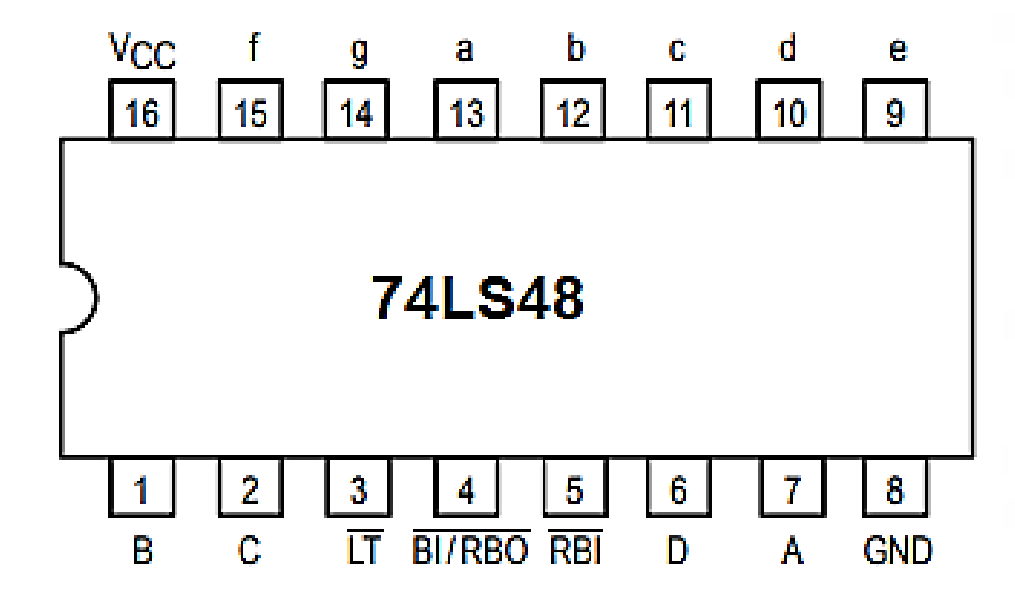

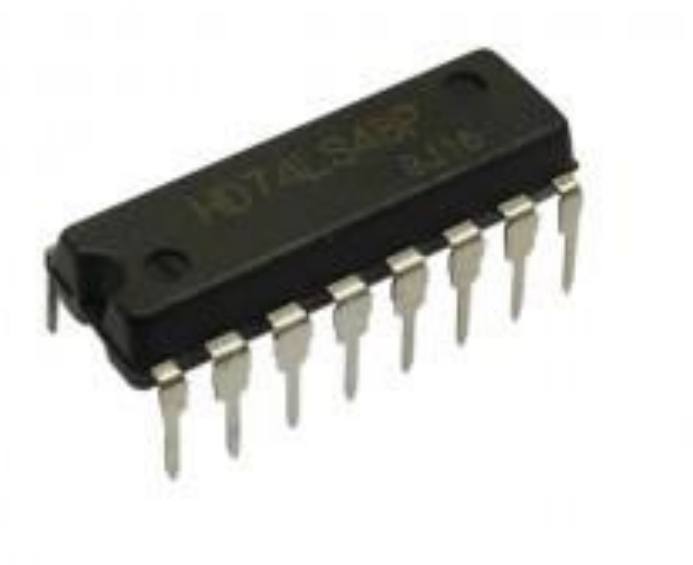

### **Tabel kebenaran IC 74LS48**

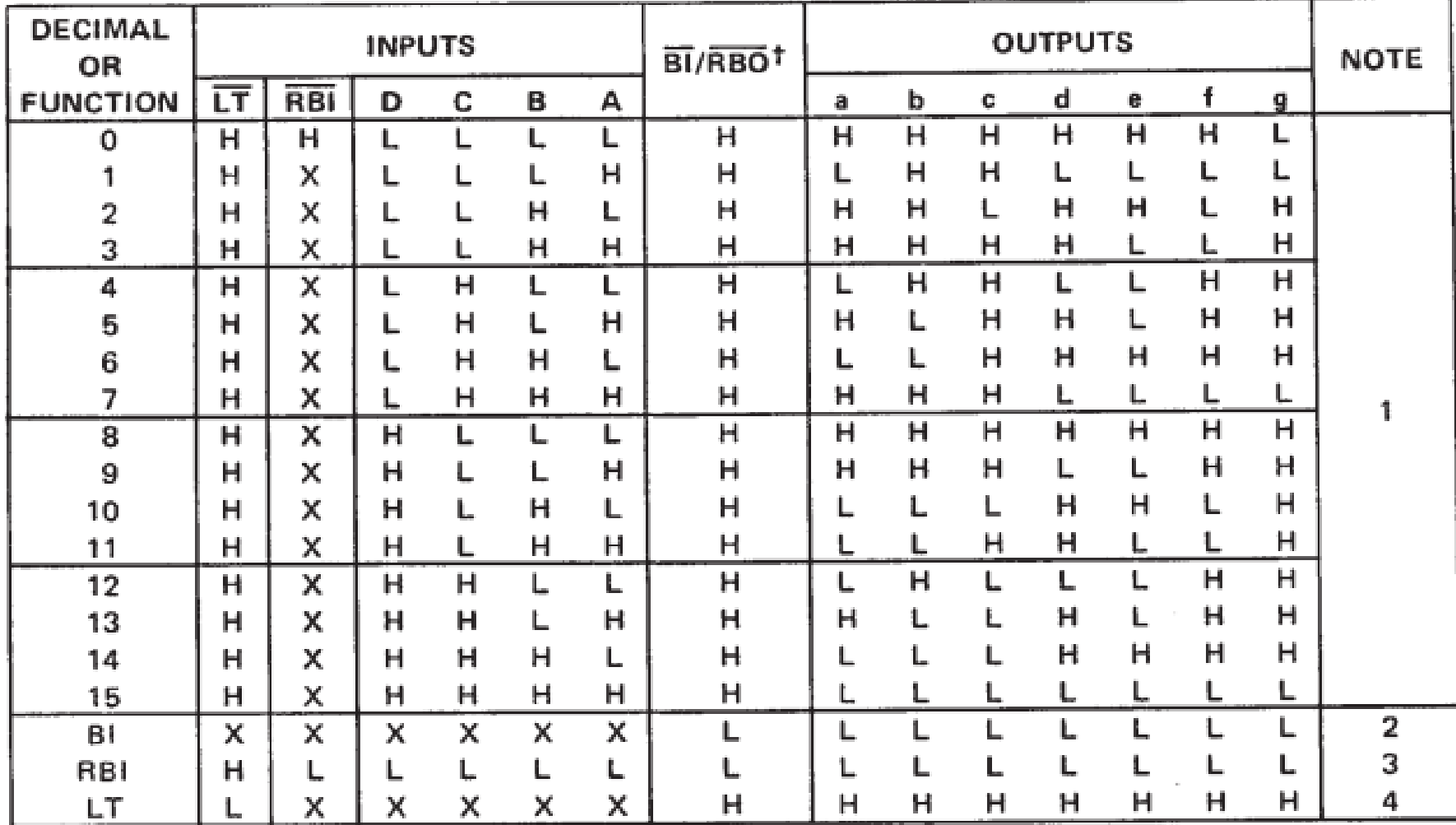

# **Driver Common Katoda**

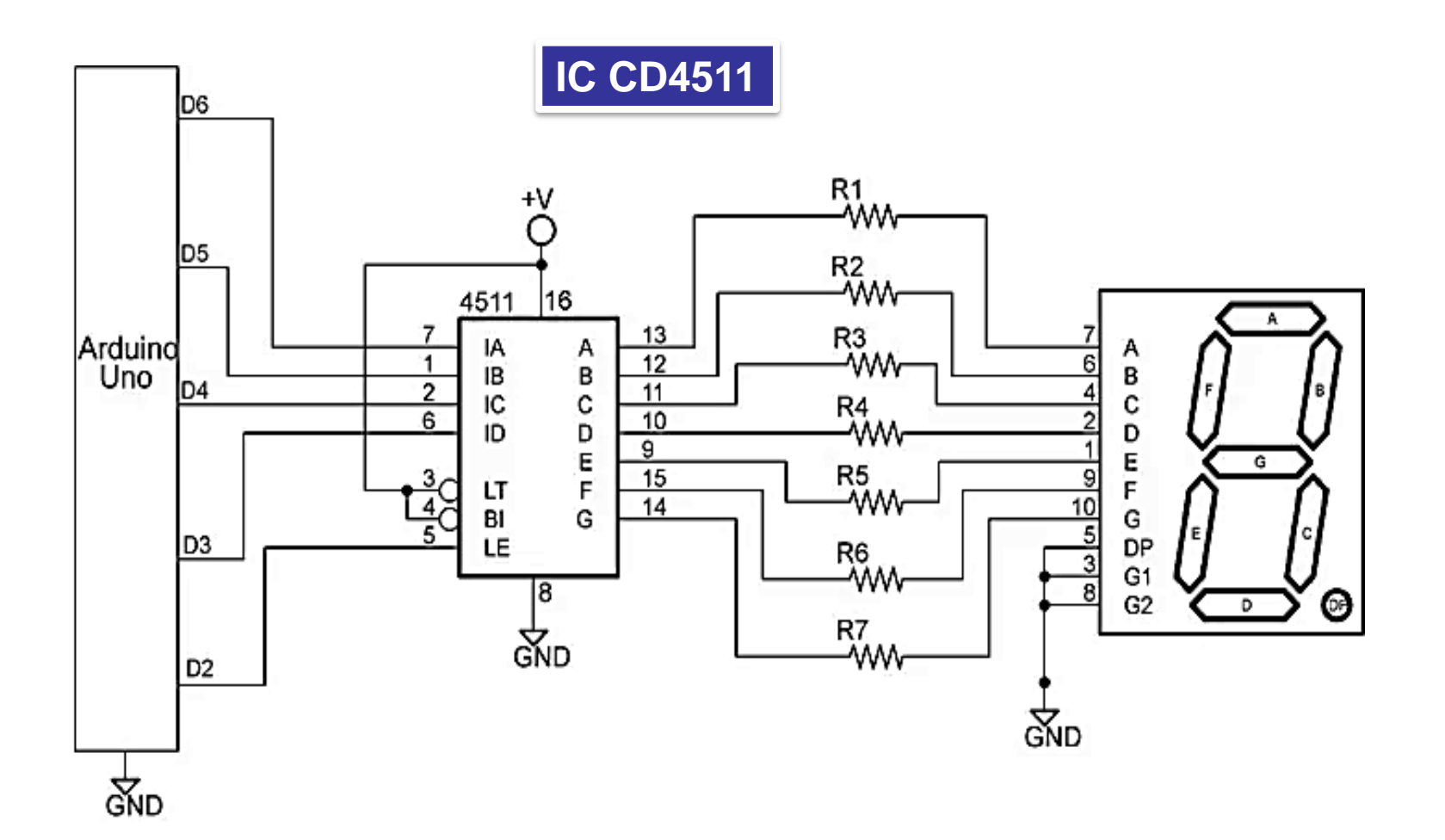

# **Driver Common Katoda**

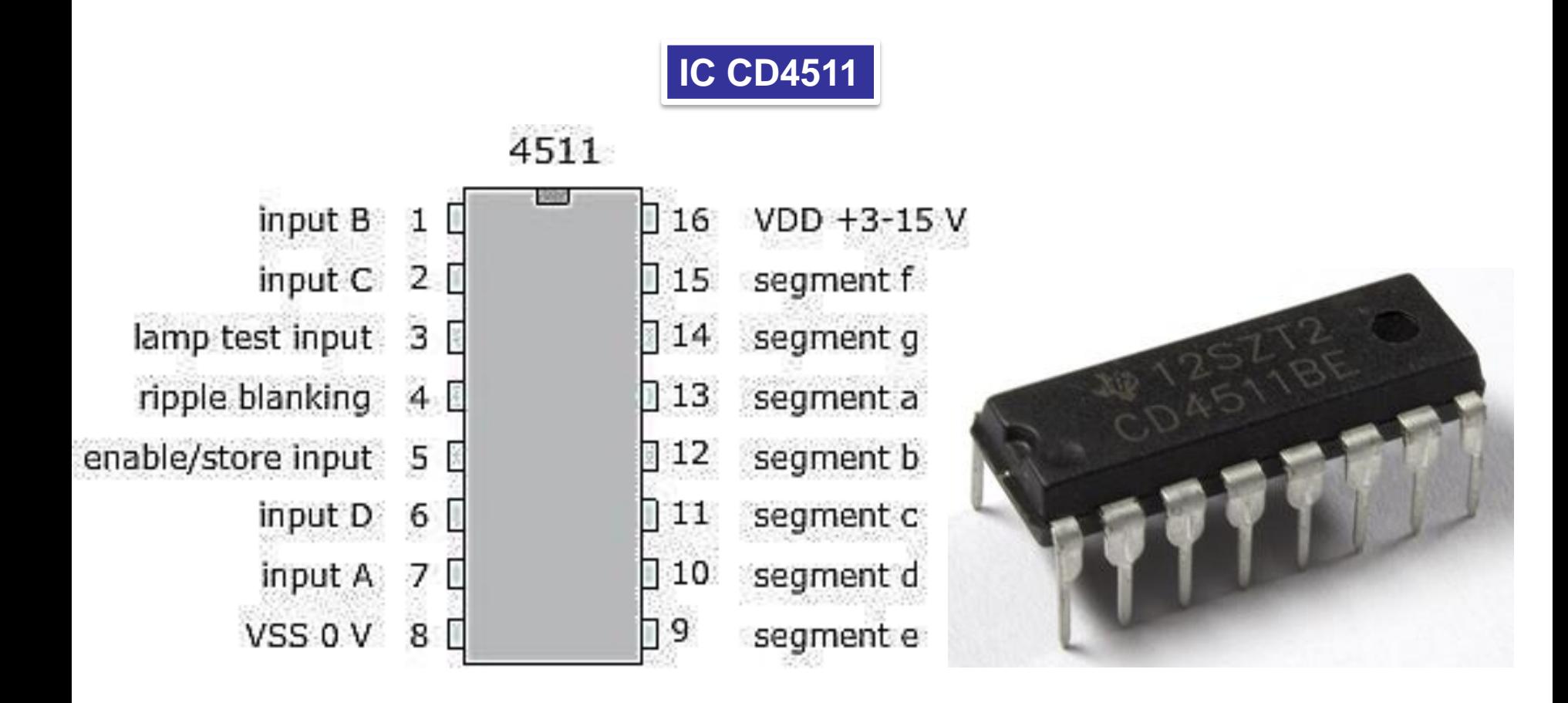

### **Tabel kebenaran IC CD4511**

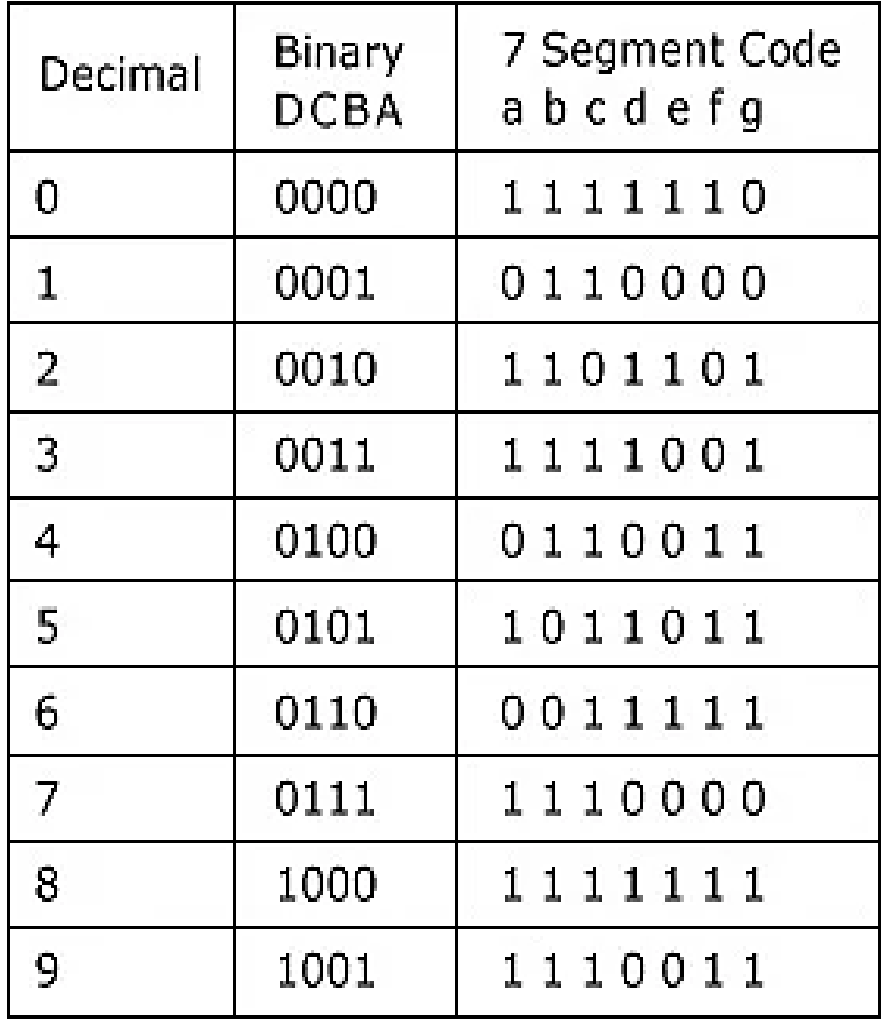

## *ALAT & RANGKAIAN*

#### **Hardware :**

- Arduino Uno Board
- 1 buah Seven segmet common Anoda
- Kabel jumper

#### **Rangkaian :**

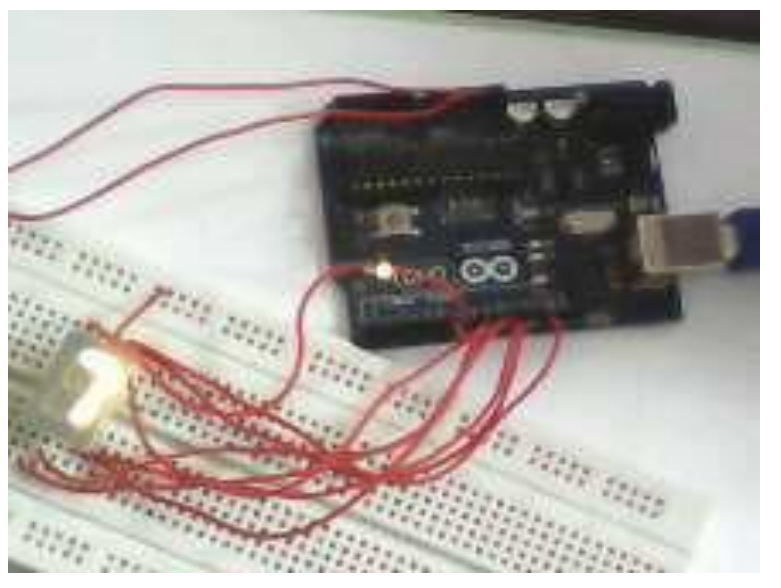

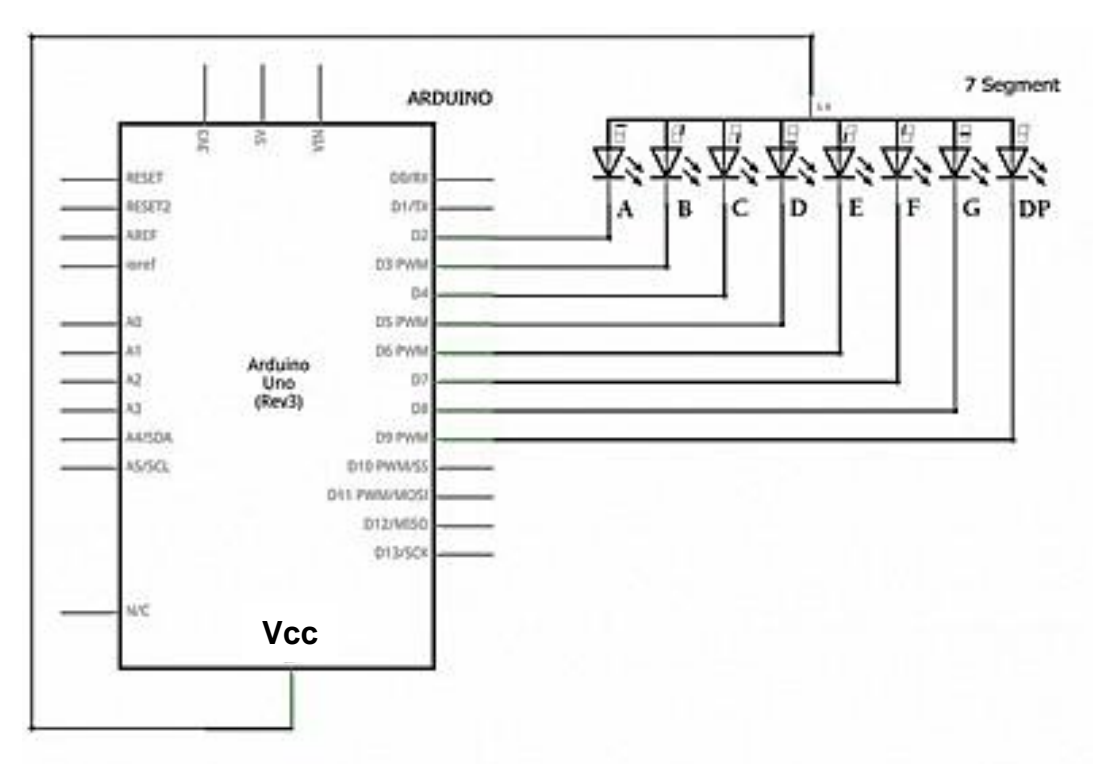

#### *PROGRAM-1a:*  **7-S Common Anoda**

b

**int A=13, B=12, C=11, D=10; int E=9, F=8, G=7, DP=6; void setup() { pinMode(A, OUTPUT); pinMode(B, OUTPUT); pinMode(C, OUTPUT); pinMode(D, OUTPUT); pinMode(E, OUTPUT); pinMode(F, OUTPUT); pinMode(G, OUTPUT); pinMode(DP, OUTPUT); }**

**void digit0 () { digitalWrite(A, LOW); digitalWrite(B, LOW); digitalWrite(C, LOW);** **digitalWrite(E, LOW); digitalWrite(F, LOW); digitalWrite(G, HIGH); digitalWrite(DP, HIGH);**

**digitalWrite(D, LOW);**

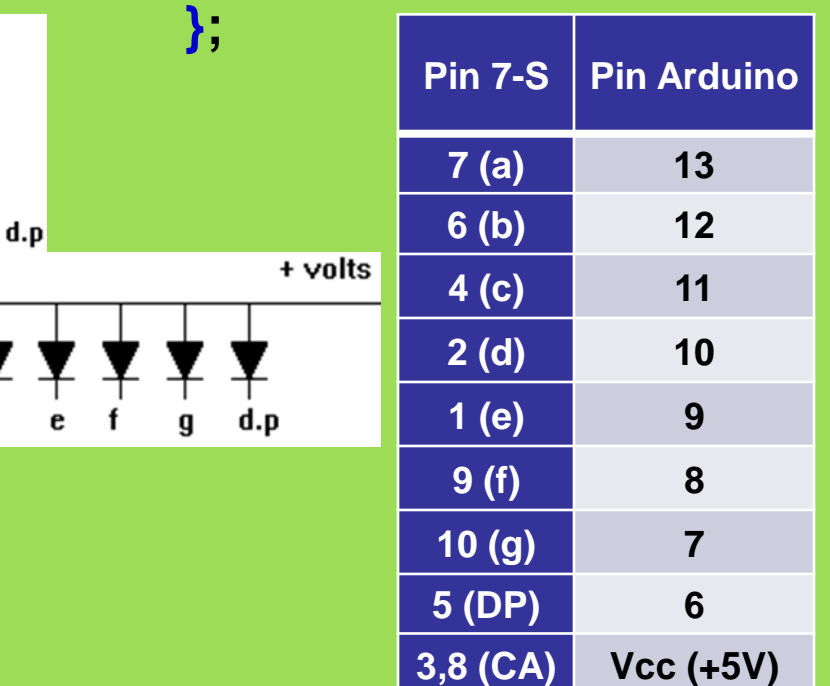

**void digit1 () { digitalWrite(A,HIGH); digitalWrite(B, LOW); digitalWrite(C, LOW); digitalWrite(D, HIGH); digitalWrite(E, HIGH); digitalWrite(F, HIGH); digitalWrite(G, HIGH); digitalWrite(DP, HIGH); };**

**void digit2 () { digitalWrite(A,LOW); digitalWrite(B, LOW); digitalWrite(C, HIGH); digitalWrite(D, LOW); digitalWrite(E, LOW); digitalWrite(F, HIGH); digitalWrite(G, LOW); digitalWrite(DP, HIGH);**

**};**

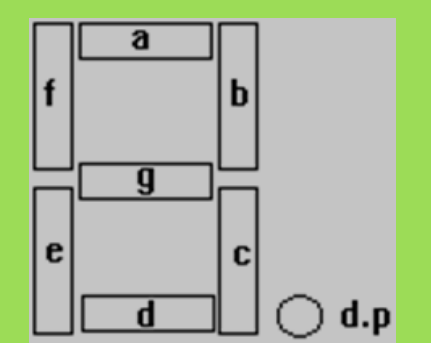

**void digit3 () { digitalWrite(A,LOW); digitalWrite(B, LOW); digitalWrite(C, LOW); digitalWrite(D, LOW); digitalWrite(E, HIGH); digitalWrite(F, HIGH); digitalWrite(G, LOW); digitalWrite(DP, HIGH); };**

**void digit4 () { digitalWrite(A,HIGH); digitalWrite(B, LOW); digitalWrite(C, LOW); digitalWrite(D, HIGH); digitalWrite(E, HIGH); digitalWrite(F, LOW); digitalWrite(G, LOW); digitalWrite(DP, HIGH);**

**};**

**void digit5 () { digitalWrite(A,LOW); digitalWrite(B, HIGH); digitalWrite(C, LOW); digitalWrite(D, LOW); digitalWrite(E, HIGH); digitalWrite(F, LOW); digitalWrite(G, LOW); digitalWrite(DP, HIGH); };**

**void digit6 () { digitalWrite(A,LOW); digitalWrite(B, HIGH); digitalWrite(C, LOW); digitalWrite(D, LOW); digitalWrite(E, LOW); digitalWrite(F, LOW); digitalWrite(G, LOW); digitalWrite(DP, HIGH);**

**};**

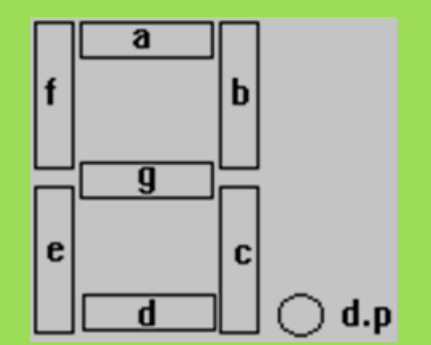

**void digit7 () { digitalWrite(A,LOW); digitalWrite(B, LOW); digitalWrite(C, LOW); digitalWrite(D, HIGH); digitalWrite(E, HIGH); digitalWrite(F, HIGH); digitalWrite(G, HIGH); digitalWrite(DP, HIGH); };**

**void digit8 () { digitalWrite(A, LOW); digitalWrite(B, LOW); digitalWrite(C, LOW); digitalWrite(D, LOW); digitalWrite(E, LOW); digitalWrite(F, LOW); digitalWrite(G, LOW); digitalWrite(DP, HIGH);**

**};**

**void digit9 () { digitalWrite(A, LOW); digitalWrite(B, LOW); digitalWrite(C, LOW); digitalWrite(D, LOW); digitalWrite(E, HIGH); digitalWrite(F, LOW); digitalWrite(G, LOW); digitalWrite(DP, HIGH); };**

**void showdigit (int digit)**

**{ switch (digit) { case 0: digit0 (); break; case 1: digit1 (); break;**

**case 2: digit2 (); break; case 3: digit3 (); break; case 4: digit4 (); break;**

 $\mathbf{g}$ 

d

 $d.p$ 

e

**case 5: digit5 (); break; case 6: digit6 (); break; case 7: digit7 (); break; case 8: digit8 (); break; case 9: digit9 (); break; default: break; }; };**

```
void loop() {
for (int i=0;i<10;i++) { //counting from 0 to 9
showdigit(i);
delay (1000); // 1000ms= 1s delay
if (i%2) { digitalWrite(DP, HIGH); }
else {digitalWrite(DP, LOW); };
};
};
```
#### *PROGRAM-1b:*  **7-S Common Anoda**

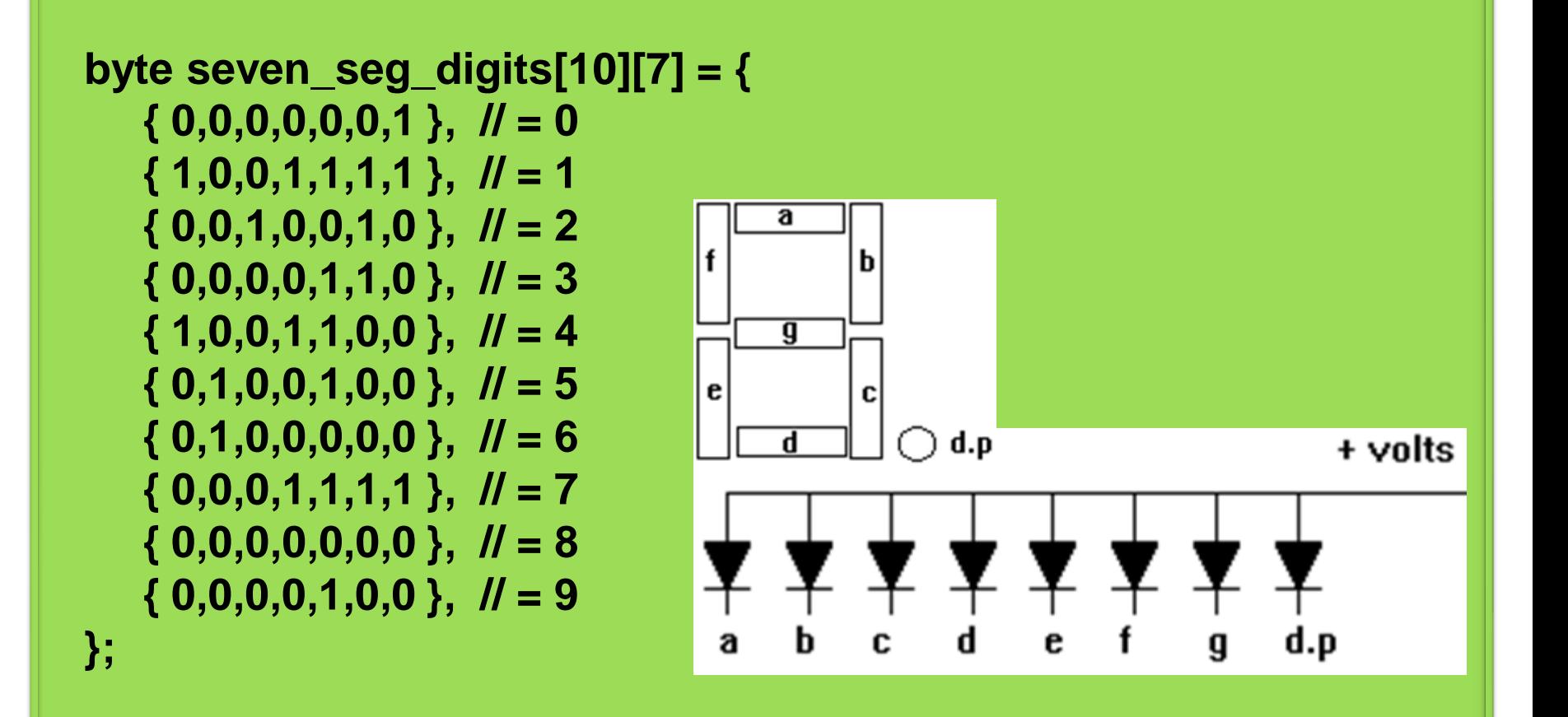

**}**

```
void setup() { 
 pinMode(13, OUTPUT); 
 pinMode(12, OUTPUT);
 pinMode(11, OUTPUT);
 pinMode(10, OUTPUT);
 pinMode(9, OUTPUT);
 pinMode(8, OUTPUT);
 pinMode(7, OUTPUT);
 pinMode(6, OUTPUT);
 writeDot(1); // padamkan tanda "dot" (titik)
}
void writeDot(byte dot) {
 digitalWrite(6, dot);
}
void sevenSegWrite(byte digit) {
 byte pin = 13;
 for (byte segCount = 0; segCount < 7; ++segCount) {
  digitalWrite(pin, seven_seg_digits[digit][segCount]);
  ++pin;
  }
```
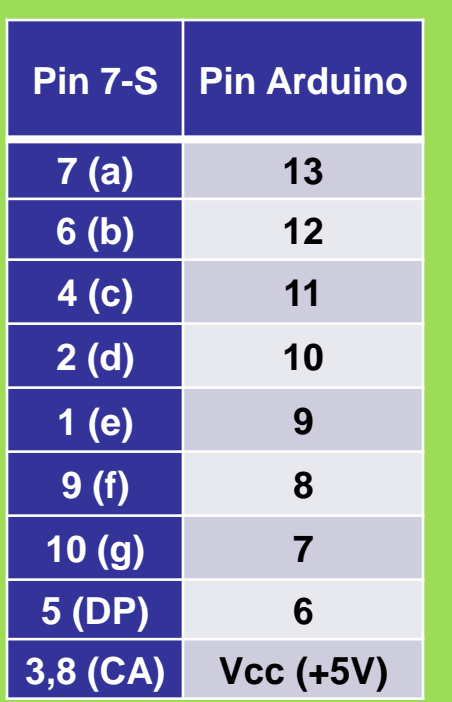

**void loop() {**

**}**

```
for (byte count = 0; count < 10 ; ++count) { 
sevenSegWrite(count);
delay(1000);
}
for (byte count = 9; count > 0; --count) {
sevenSegWrite(count-1);
delay(1000);
}
```
### **Skema Rangkaian Seven Segment Common Katoda**

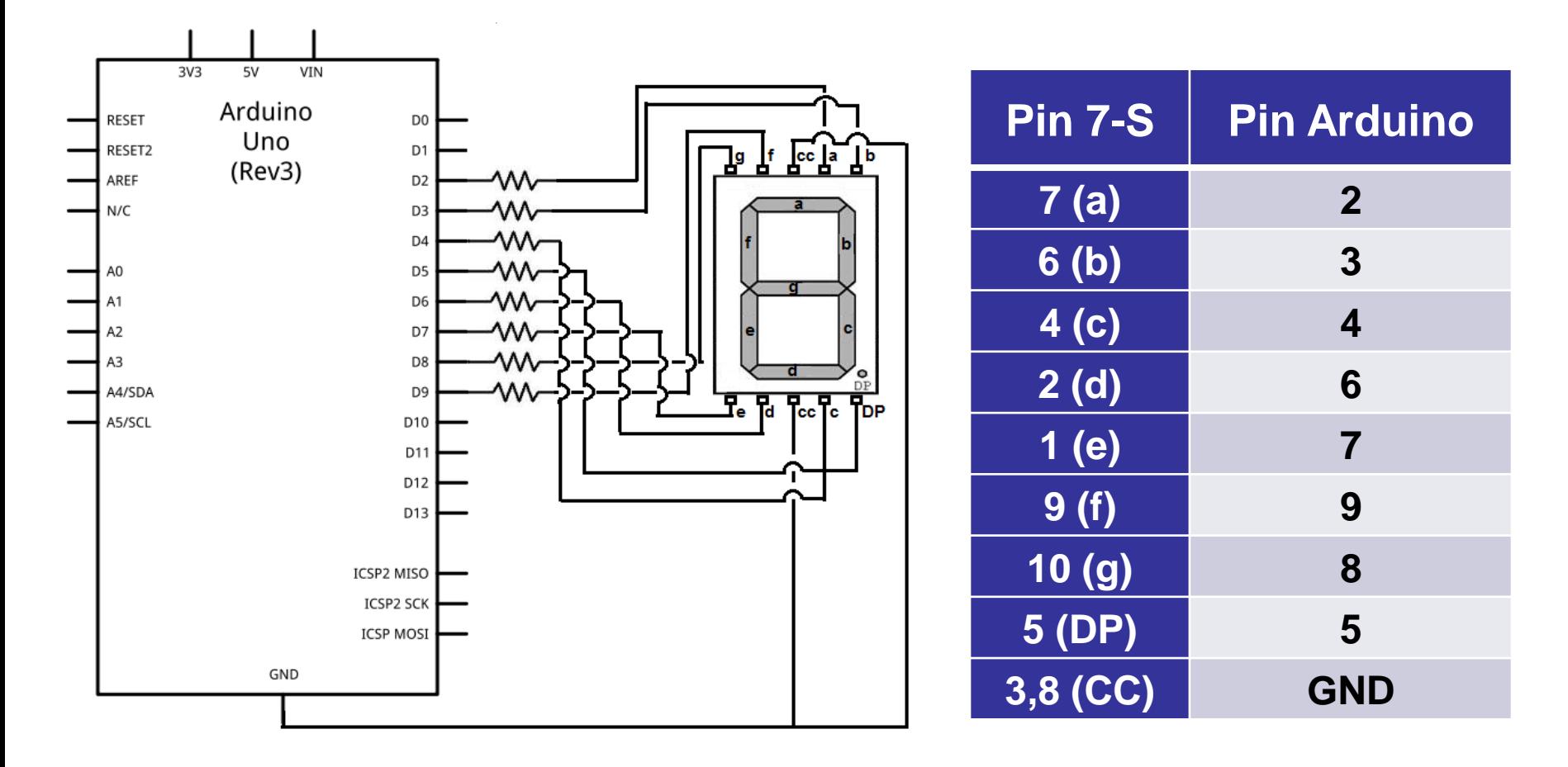

#### *PROGRAM-2:*  **7-S Common Katoda**

**const byte numeral[11]= { B11111100, //0 B01100000, //1 B11011010, //2 B11110010, //3 B01100110, //4 B10110110, //5 B00111110, //6 B11100000, //7 B11111110, //8 B11100110, //9 B00000000, //off };**

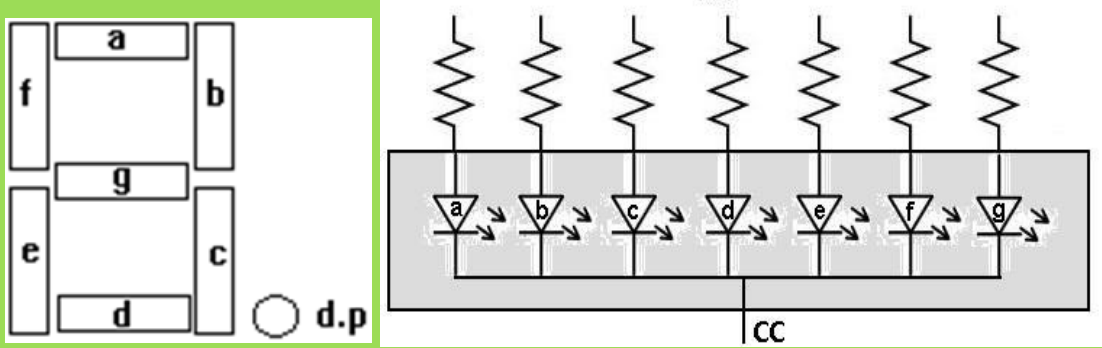

9۷

```
void setup()
{
 for (int i=0; i < 8; i++)
 {
  pinMode(segmentPins[i], OUTPUT);
 }
}
void loop()
{
 for (int i=0; i <=10; i++)
 {
  showDigit(i);
  delay(1000);
 }
 delay(2000); 
}
```

```
void showDigit (int number)
{
boolean isBitSet;
for (int segment=1; segment < 8; segment++)
{
 IsBitSet= bitRead(numeral[number], segment);
 digitalWrite(segmentPins[segment], isBitSet);
}
}
```
### *Rangkaian Antarmuka (Tiga 7s):*

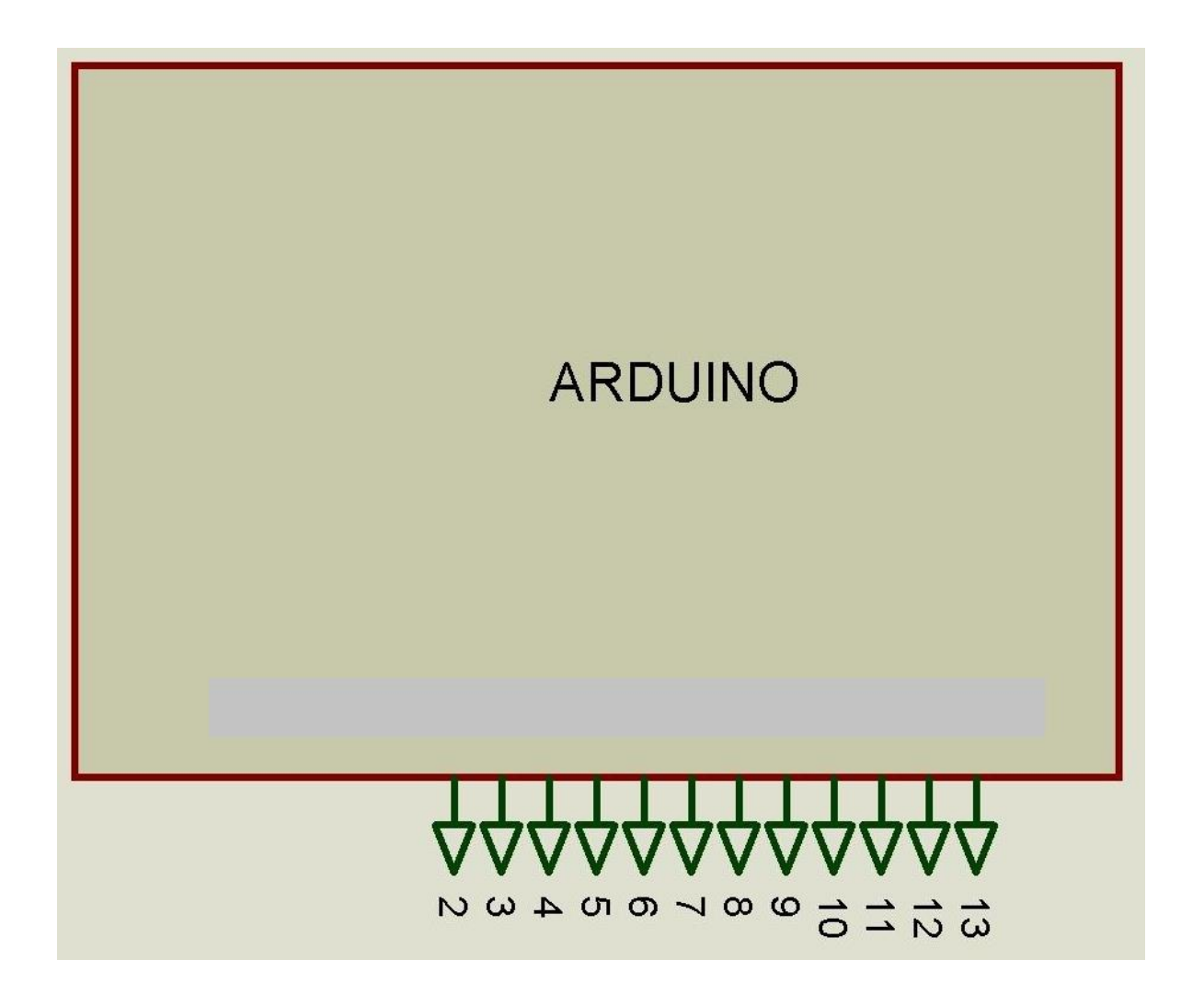

### *Rangkaian Antarmuka (Tiga 7S):*

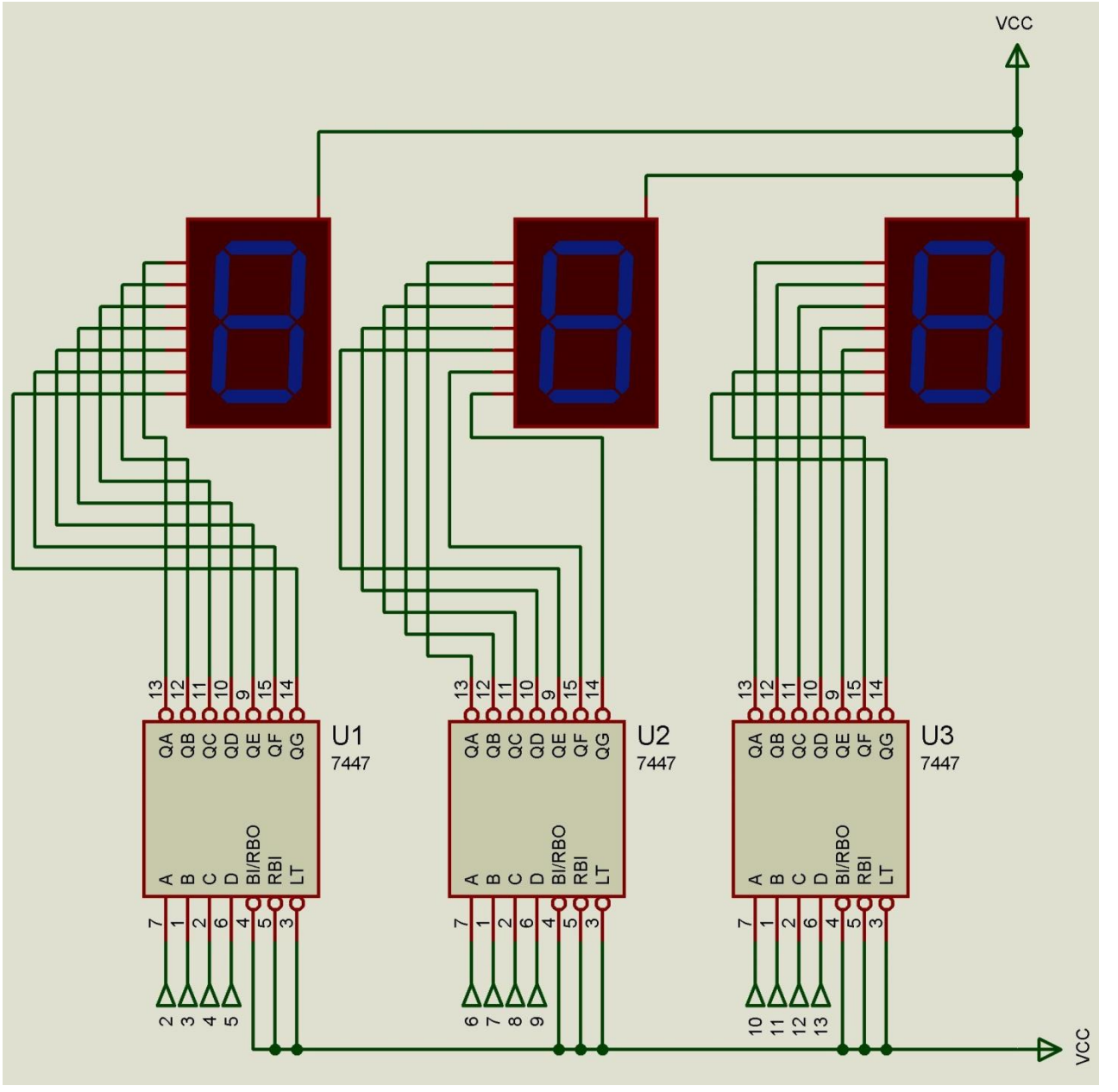

#### *Hasil :*

- Catat hasil nyala LED pada 7 Segment dan foto untuk dokumentasi.
- Buat laporan hasil dari percobaan

#### *Latihan :*

- 1. Buatlah eksperimen dengan meggunakan 1 driver (IC TTL 74LS47) dan sebuah 7S Common Anoda.
- 2. Buatlah eksperimen dengan meggunakan 1 driver (IC TTL 74LS48 atau CD4511) dan sebuah 7S Common Katoda.
- 3. Buat aplikasi kontrol 7S Common Anoda dan driver 74LS47 dengan menggunakan saklar sebagai input untuk Set data (Up/down-counter) dan RESET data.

# **Tugas-1**

- 1.Buat Program dari rangkaian antarmuka mikrokontroler dengan dua 7S Common Katoda tanpa menggunakan driver
- 2.Buat Rangkaian dan Program antarmuka mikrokontroler dengan dua 7S Common Anoda tanpa menggunakan driver
- 3.Buat Program dari rangkaian antarmuka mikrokontroler dengan tiga 7S Common Anoda menggunakan driver 74LS47